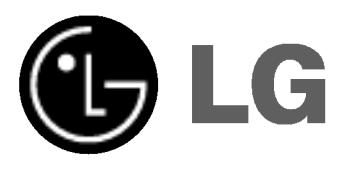

## KOMBINOVANÝ PŘIJÍMAČ DVD/VCR

## Kombinovaný systém přijímače

## Příručka uživatele

## MODEL : LH-CX440

(Hlavni jednotka: LH-CX440Y reproduktory: LHS-CX440T, LHS-CX440C LHS-CX440W

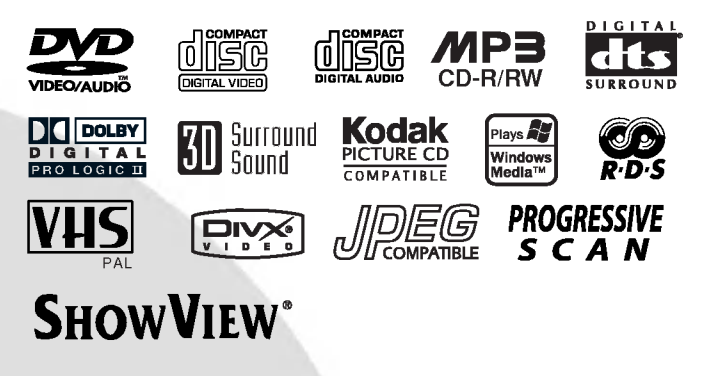

**CZECH** 

Před zapojením, používáním a nastavováním tohoto systému si prosím pečlivě přečtěte návod v této instruktážní příručce.

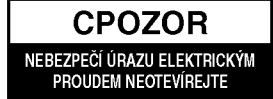

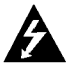

Výstraha: Neodstraňujte kryt nebezpečí úrazu elektrickým proudem. Uvnitř nejsou žádné uživatelské ovládací prvky.<br>Pro údržbu se obraťte na přísluš

servisní oddělení.

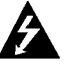

Výstraha: Nevystavujte přístroj dešti ani vlhkosti. Zmenšíte tak nebezpečí úrazu elektrickým proudem. Na přístroj nestavte nádoby naplněné vodou, např. vázy ap.

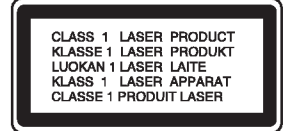

Výstraha: Tento přehrávač disků obsahujicich digitalni videozaznam obsahuje laserový systém.<br>Použitím jiných než zde uvedených nastavení a postupů se můžete vystavit nebezpečnému zářeı

Vystraha: Neotevirejte kryt, abyste se nevystavili přímému laserovému záření. Po otevření je vidět laserový paprsek.

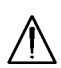

Výstraha: Vyvarujte se přímého pohledu do laserového paprsku.

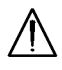

Pozor: Neinstalujte tento spotřebič do uzavřeného prostoru, např. do knihovny apod.

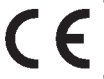

 $\odot$ 

Tento přístroj je vyroben v souladu s požadavky pro radiovou interferenci<br>podle směrnic EEC 89/336/EEC,<br>93/68/EEC a 73/23/EEC.

#### Informace o autorském právu:

Bez předchozího souhlasu je zákonem zakázáno kopírovat, vysílat, promítat, vysílat kabelem, veřejně přehrávat a pronajímat materiál ochraňovaný autorským právem. Tento výrobek disponuje funkcí ochrany kopírování, jež byla vyvinuta společností Macrovision. Na některých discích jsou uloženy signály ochrany proti kopírování. Při nahrávání a přehrávání takovýchto disků je porušen obraz. Tento výrobek obsahuje technologii ochrany autorských práv, jež je chráněna určitými patenty registrovanými v USA a jinými právy duševního vlastnictví společnosti Macrovision a ostatních držitelů autorských práv. Použití této technologie ochrany autorských práv podléhá schválení společnosti Macrovision a omezuje .<br>se, pokud společnost Macrovision nestanoví jinak, na účel domácího a jiného omezeného promítání . Zpětr inženýrství a demontáž jsou zakázány.

UPOZORŇUJEME SPOTŘEBITELE, ŽE TENTO VÝROBEK NEPODPORUJE ZCELA VŠECHNA NAS-TAVENÍ STANDARDU HDTV A MŮŽE PROTO DOCHÁZET K PORUCHÁM OBRAZU. PŘI VÝSKYTU POTÍŽÍ S VÝSTUPEM PROGRESSIVE SCAN 625 SPOTŘEBITELI DOPORUČUJEME PŘEPNOUT NA STANDARDNÍ VÝSTUP. S PŘÍPADNÝMI DOTAZY TÝKAJÍCÍMI SE POUŽITELNOSTI VAŠEHO TELEVI-ZORU V KOMBINACI S MODELY 625p PŘEHRÁVAČE DVD SE PROSÍM OBRACEJTE NA NAŠE ZÁKAZNICKÉ STŘEDISKO.

#### SÉRIOVÉ ČÍSLO:

Sériové číslo se nachází na zadním krytu přístroje. Toto číslo je unikátní pro tento přístroj a je známo pouze Vam. Poznamenejte si na toto misto požadované informace a uchovejte tuto příručku jako trvaly doklad o koupi.

Číslo modelu: Sériové číslo: Datum zakoupení:

## Obsah

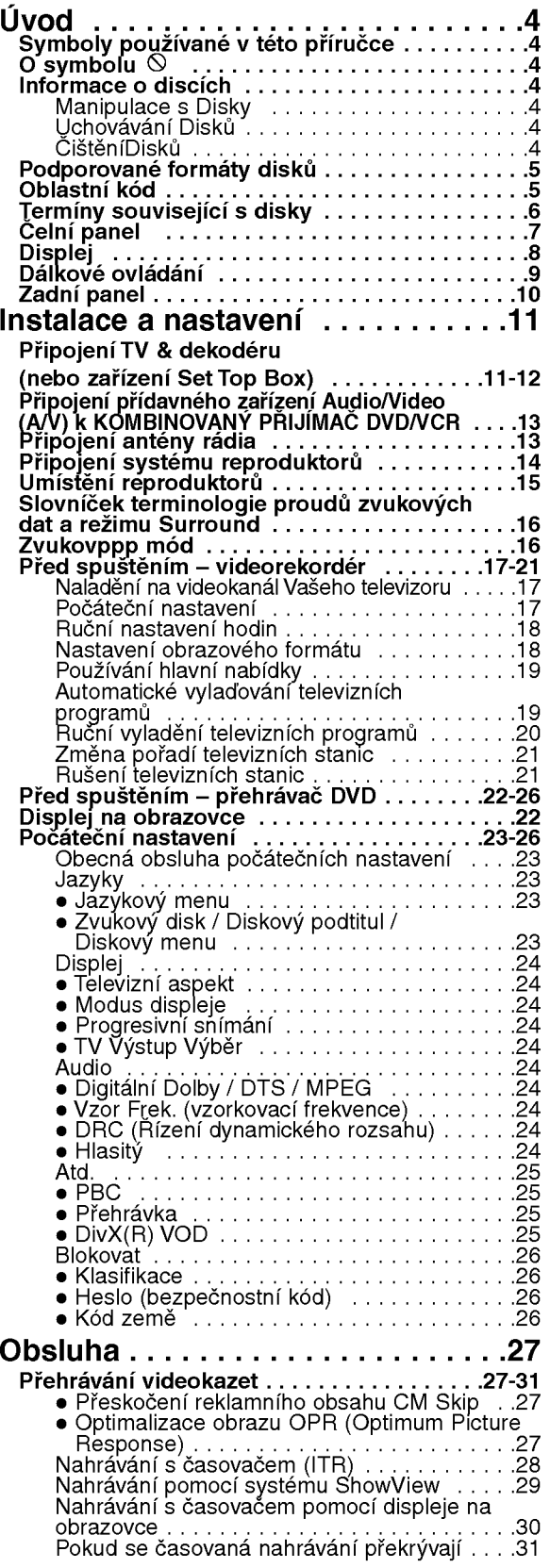

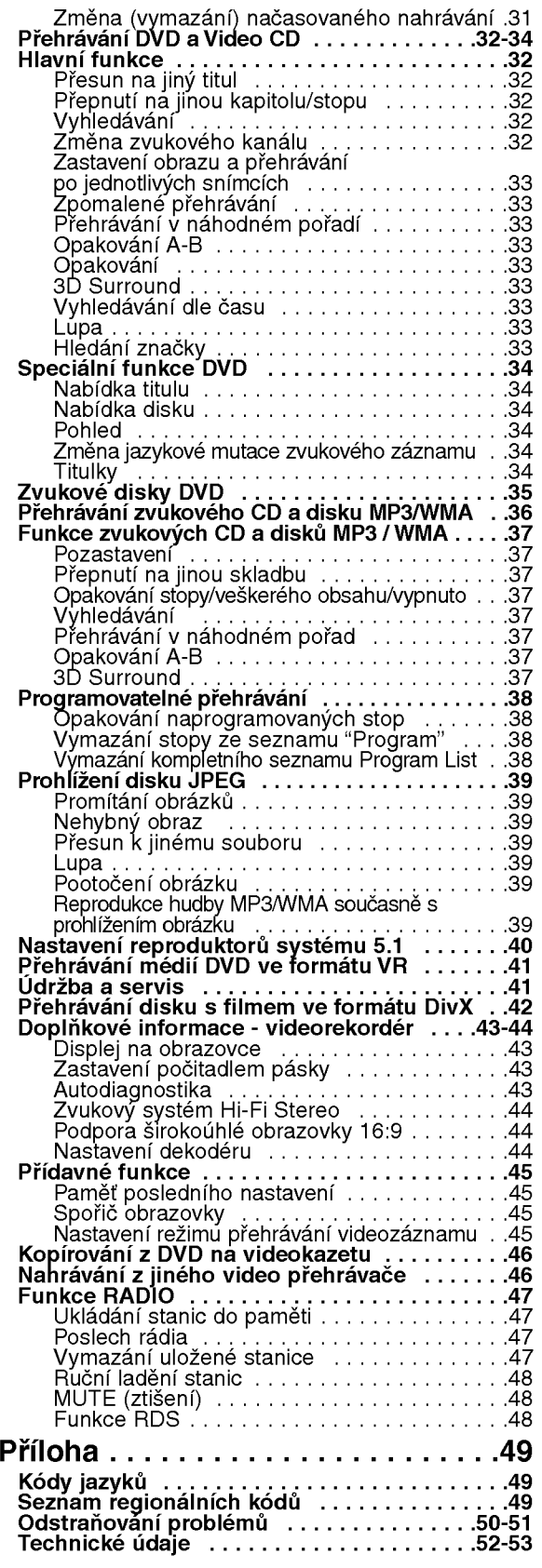

 $\odot$ 

## Uvod

Pro správné používání tohoto výrobku si prosím pečlivě prostudujte tuto uživatelskou příručku a uschovejte ji pro budoucí použití.

Tato příručka obsahuje informace o provozu a údržbě přehrávače DVD. Je-li zapotřebí provést servis zařízení, obraťte se na autorizovaný servis.

#### Symboly používané v této příručce

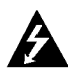

Symbol blesku upozorňuje na přítomnost nebezpečného napětí uvnitř zařízení, což představuje nebezpečí úrazu elektrickým proudem.

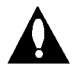

Symbol vykřičníku upozorňuje na přítomnost pokynů k obsluze a údržbě/servisu.

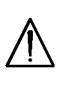

Upozorňuje na nebezpečí, které by mohlo vyvolat poškození přístroje nebo jinou hmotnou škodu.

#### Poznámky:

Označuje zvláštní operační funkce tohoto zařízení.

#### Tipy:

Upozorňuje na tipy a pokyny usnadňující obsluhu.

Odstavec uvedený některým z následujících symbolů platí pouze pro disk označený příslušným symbolem.

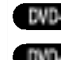

EVE-V DVD a uzavřené DVD±R/RW

- **MCA** DVD Audio discs VCD
	- média CD s videozáznamem
- zvukova CD CD
- disky obsahujici soubory formatu MP3 MP3
- disky obsahující soubory formátu WMA WMA
- disky obsahujici soubory formatu JPEG JPEG
- disky obsahujici soubory formatu DivX **DivX**

### O symbolu

Za provozu může obrazovka televizoru zobrazit symbol "  $\mathsf{\Theta}$  ", který upozorňuje, že funkce popsaná v tét $\mathsf{C}$ uživatelské příručce není pro daný disk DVD s videozáznamem k dispozici.

## Informace o discich

#### Manipulace s Disky

Nedotýkejte se povrchu disku na straně se záznamem. Disk přidržujte za okraje, abyste na povrchu nezanechali otisky prstů. Na disk zásadně nelepte papír ani lepicí pásku.

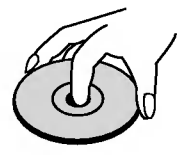

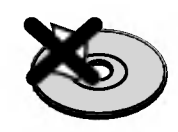

#### Uchovávání Disků

Po přehrání uložte disk do pouzdra. Nevystavujte disk působení přímého slunečního svitu ani zdrojů tepla a nenechávejte disk v zaparkovaném vozidle na přímém slunečním svitu.

#### ČištěníDisků

Otisky prstů a prach na disku mohou být příčinou snížení kvality obrazu a zvuku. Před přehráváním otřete disk čistým hadříkem. Disk otírejte směrem od středu.

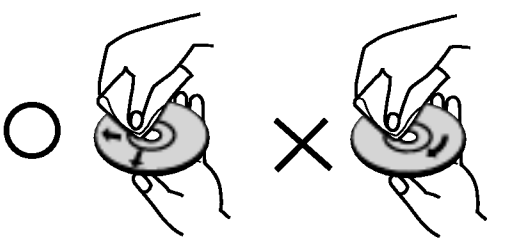

Nepoužívejte silná rozpouštědla jako alkohol, benzín, ředidlo, běžné dostupná čistidla ani antistatické přípravky určené k použití na vinylových deskách.

### Nastavení zdroje výstupu

Musíte zvolit zdroj výstupu (DVD nebo VCR), který chcete sledovat na obrazovce televizoru.

- Pokud chcete sledovat zdroj výstupu z DVD: Stiskněte DVD na dálkovém ovládání nebo DVD/VCR na čelním panelu, na displeji se objeví indikátor DVD a výstup z DVD lze sledovat na obrazovce televizoru.
- Chcete-li sledovat zdroj výstupu z videorekordéru: Stiskněte VCR na dálkovém ovládání nebo DVD/VCR na čelním panelu, na displeji se objeví indikátor VCR a výstup z videorekorderu lze sledovat na obrazovce televizoru.

#### Podporované formáty disků

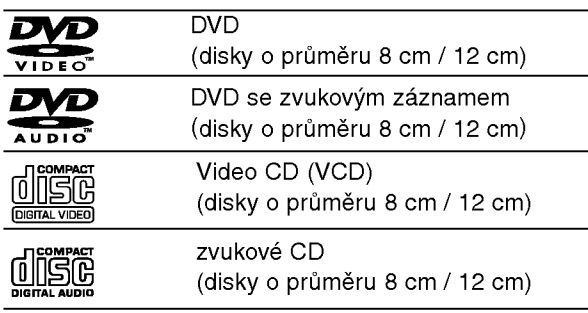

Dále lze přehrávat disky souboru DivX, DVD -R, DVD +R, DVD -RW, DVD +RW, Kodak Picture CD, SVCD a CD-R / CD-RW, které obsahují zvukové nahrávky nebo soubory typu MP3, WMA a/nebo JPEG.

#### Poznámky

- V závislosti na vlastnostech nahrávacího zařízení a CD-R/RW (nebo DVD -R, DVD +R, DVD -RW, DVD +RW) disků na tomto přístroji nelze přehrávat některé disky CD-R/RW (resp. DVD -R, DVD +R, DVD -RW, DVD +RW).
- Nepřilepujte na disk žádné nálepky či štítky(to plat pro obě strany disku - stranu s popisky i stranu s nahrávkou).
- **Nepoužívejte CD nepravidelných tvarů (např. disky** ve tvaru srdce nebo osmiúhelníku). Mohlo by dojít k selhání funkce přístroje.

#### Poznámky k médiím DVD a Video CD

Některé funkce přehrávání DVD a Video CD mohou být záměrně pozměněny výrobci programu. Toto zařízení přehrává DVD a Video CD v závislosti na obsahu disku vytvořeného výrobcem software a některé funkce přehrávání proto nemusí být dostupné nebo naopak mohou být k dispozici jiné funkce.

Vyrobeno v licenci laboratoří Dolby Laboratories. "Dolby", "Pro Logic" a symbol dvojite D jsou ochrannými známkami Dolby Laboratories. Confidential Unpublished works. Copyright 1992 -1997 Dolby Laboratories. Všechna práva vyhrazena.

Vyrobeno v licenci firmy Digital Theater Systems, Inc., US patent číslo 5,451,942; 5,956,674; 5,974,380; 5,978,762; 6,487,535 a ostatní vydané celosvětové patenty. "DTS" a "DTS Digital Surround" jsou ochrannými známkami firmy Digital Theater Systems, Inc. Copyright 1996,2003 Digital Theater Systems, Inc. Všechna práva v yhrazena

#### Oblastní kód

Tento přehrávač DVD je určen k přehrávání disků zakódovaných programem DVD pro oblast "2". Toto zařízení může přehrávat pouze média DVD s označením "2" nebo "ALL".

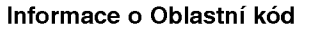

- Většina disků DVD je na obalu označena symbolem glóbu s jedním nebo více čísly. Toto číslo se musí shodovat s regionálním kódem vašeho přehrávače. V opačném případě nebude možné disk přehrát.
- · Pokusíte-li se přehrát DVD s odlišným regionálním kódem, obrazovka televizoru zobrazí hlášení "Ověřit regionální kód".

#### Terminy souvisejici s disky

#### DVD±R/DVD±RW

DVD -R a DVD +R jsou dva různé standardy nahrávatelných mechanik a disků DVD. Tento formát umožňuje pouze jednorázový záznam informace na disk DVD. DVD +RW <sup>a</sup> DVD -RW jsou dva standardy médií, která umožňují vymazání a opětovné zaznamenání obsahu DVD. Jednostranné disky mají kapacitu 4,38 Gbyte, oboustranné disky dvakrát větší. Dvouvrstvé jednostranné nahrávací disky se nevvrábějí.

#### VCD (Video CD)

VCD má kapacitu až 74 minut (disk 650 MB) nebo 80 minut (disk 700 MB) videozáznamu formátu MPEG-1 včetně kvalitní stereofonní zvukové stopy.

#### MPEG

MPEG je mezinárodní standard komprese videozáznamů a zvukových stop. MPEG-1 se používá pro kompresi videozáznamu na VCD a podporuje vícekanálové kódování zvuku surround standardů PCM, Dolby Digital , DTS <sup>a</sup> MPEG audio.

#### MP3

MP3 je oblíbený kompresní formát používaný pro zvukové datové soubory s kvalitou záznamu blížící se kvalitě zvukového CD.

#### WMA

Soubory formatu Windows media audio. Metoda kódování / dekódování vyvinutá společností Microsoft.

#### JPEG

Joint Pictures Expert Group. JPEG je kompresni formát souborů, který umožňuje ukládání obrázků bez omezení počtu barev.

#### DivX

DivX je název nového revolučního video kodeku, který je založen na novém standardu pro video kompresi MPEG-4. Pomocí tohoto přehrávač budete moci přehrávat filmy ve formátu DivX.

#### PBC: řízené přehrávání (pouze Video CD)

Řízené přehrávání je k dispozici pro disky formátu Video CD (VCD) VERZE 2.0. PBC vám umožní ovládat systém prostřednictvím nabídek, vyhledávacích funkcí či ostatních typicky počítačových úkonů. Kromě toho lze promítat obrázky o vysokém rozlišení, samozřejmě pokud jsou uloženy na disku. Média Video CD nepodporujici PCB (verze 1.1) se obsluhuji shodně jako zvuková CD.

#### Titul (pouze DVD)

Titul je obecně určitá část disku DVD. Například film bude titulem 1, dokument o natáčení filmu bude titulem číslo 2 a rozhovory s herci budou titulem číslo 3. Každému titulu je přiřazeno referenční číslo, které umožňuje jeho snadné vyhledání.

#### Kapitola (pouze DVD)

Kapitola je část titulu, např. scéna filmu nebo určitý rozhovor ze série rozhovorů. Každé kapitole je přiřazeno číslo kapitoly, které umožňuje její snadné vyhledání. Na některých discích nemusí být kapitoly použity.

#### Skupina (pouze zvuková DVD)

Hlavní zvukový obsah nebo doprovodný obsah nebo přídavný obsah nebo hudební album. Každé skupině je přiřazeno referenční číslo skupiny, jež umožňuje snadné vyhledání.

#### Scéna (VCD)

Na médiu Video CD s funkcí PBC (řízené přehrávání) jsou videozáznamy a obrázky rozděleny do oddílů zvaných "scény". Tyto scény se zobrazují v nabídce na obrazovce a jsou jim přiřazena čísla, která umožňují jejich snadné vyhledání. Scéna se skládá z jedné nebo několika stop.

#### Stopa

Samostatný prvek audiovizuální informace, např. obrázek nebo zvuková stopa určité jazykové mutace (DVD) nebo hudební skladba na Video CD či na zvukovém CD. Každé stopě je přiřazeno číslo, které umožňuje její rychlé vyhledání. Disky DVD podporují jednu stopu videozáznamu (s několika pohledy) a několik zvukových stop.

## Čelní panel

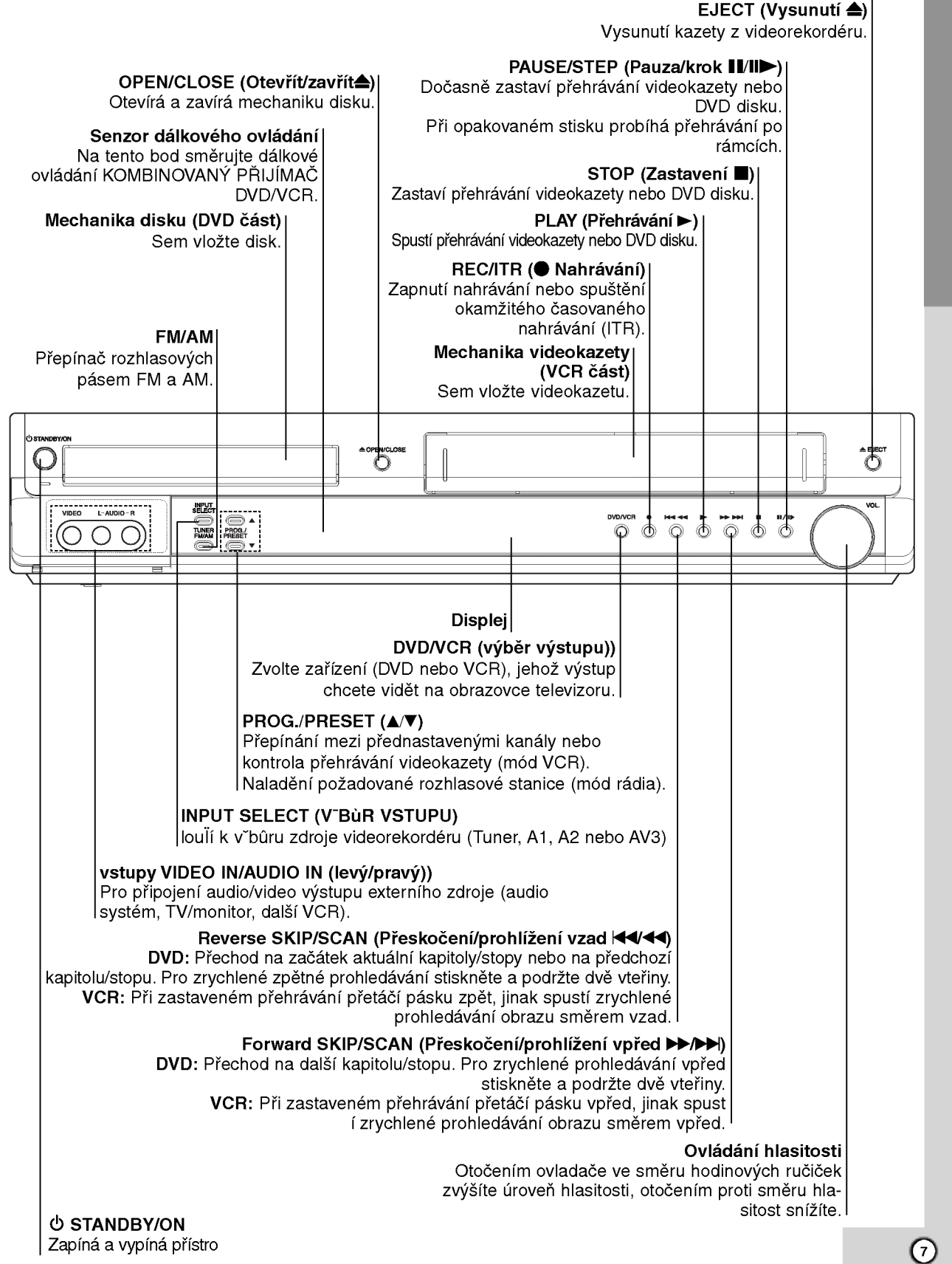

### Displej

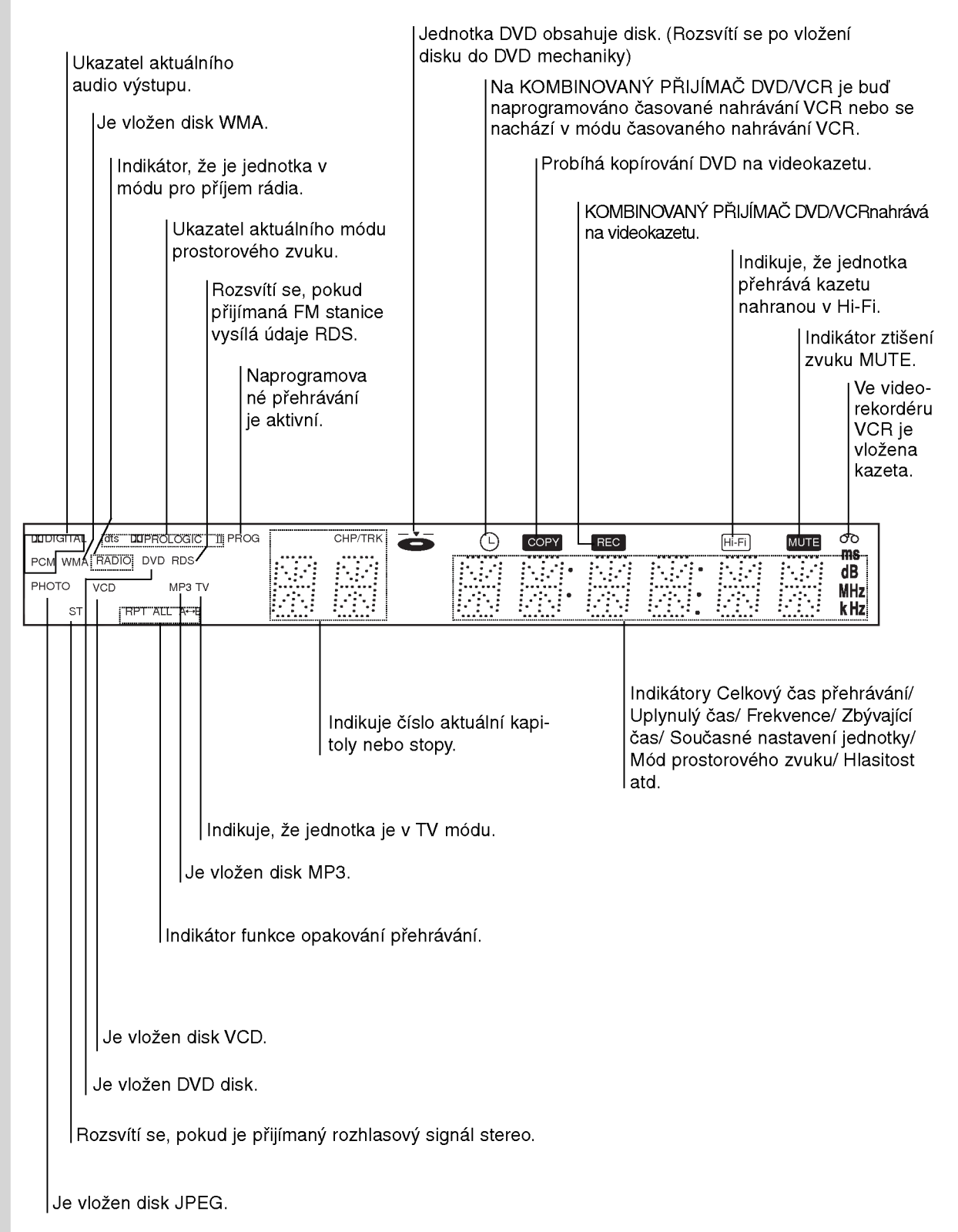

## Dálkové

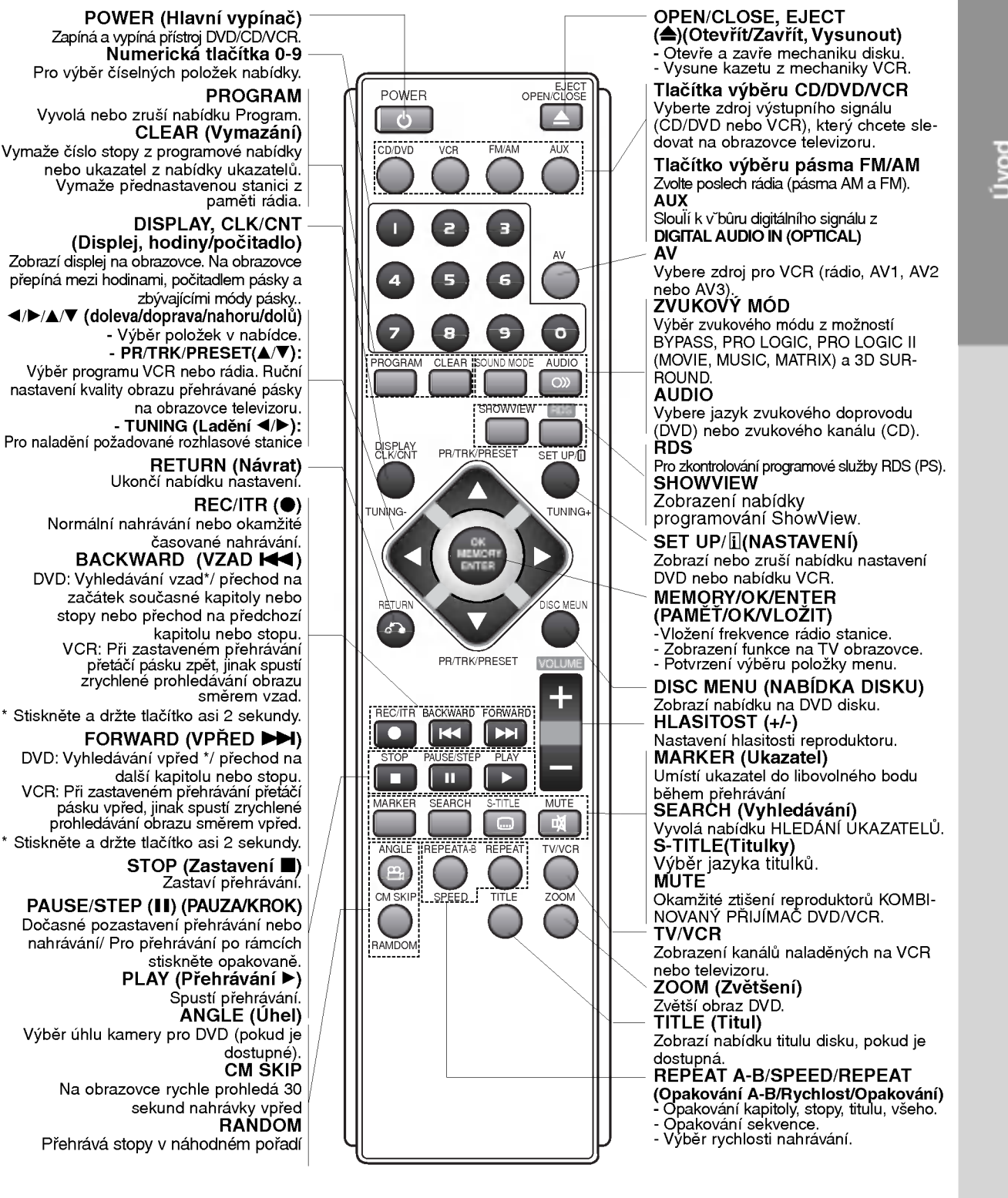

#### Poznámka

Toto dálkové ovládání používá stejná tlačítka pro funkce VCR i DVD (např. přehrávání PLAY). Pokud chcete používat VCR, stiskněte nejdříve tlačítko VCR. Pokud chcete používat DVD, stiskněte nejprve tlačítko CD/DVD.

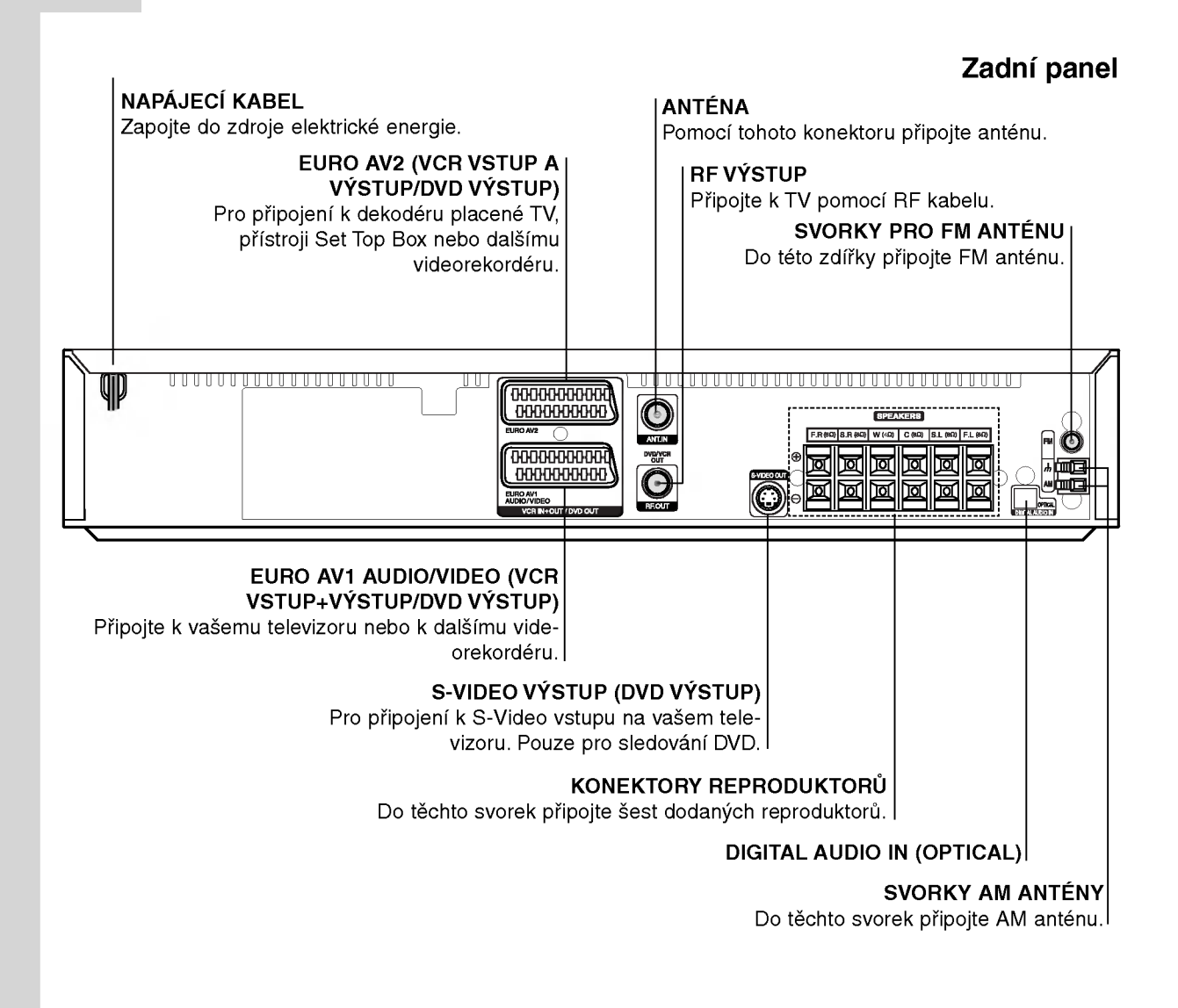

## Λ

10

Nedotpppkejte se vnitřních kolíků konektorů na zadním panelu. Elektrostatickppp vpppboj by mohl způsobit trvalé poškození jednotky.

#### Dosah dálkového ovládání

Namiřte dálkové ovládání na senzor dálkového ovládání a stiskněte tlačítka.

- · Dosah: Přibližně 6 m od senzoru dálkového ovladani.
- Maximální úhel: Přibližně 30° v obou směrech od senzoru dálkového ovládání na hlavní jednotce.

#### Vložení baterií do dálkového ovládání

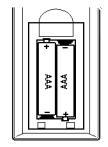

Sejměte kryt baterií na zadní straně dálkového ovládání @ a @ vložte dvě baterie typu R03 (velikost AAA).

#### **/ Varování**

Nemíchejte staré a nové baterie. Nikdy nedávejte dohromady různé typy baterií (standardní, alkalické atd.).

## Instalace a nastaveni

## Připojení TV & dekodéru (nebo zařízení Set Top Box)

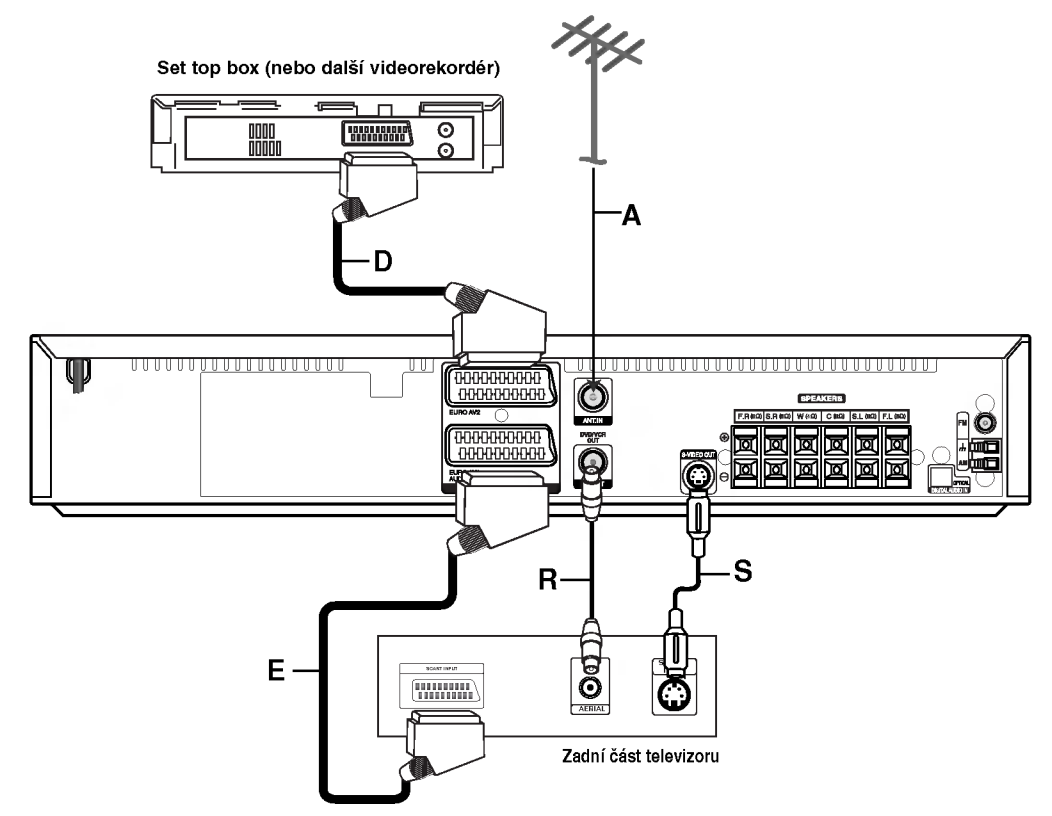

• Podle možností Vašeho současného systému zvolte jeden z typů připojení.

#### Tipy

- V závislosti na typu Vašeho televizoru a dalšího zařízení, které chcete připojit k KOMBINOVANÝ PŘIJÍMAČ DVD/VCR, zvolte jeden ze způsobů zapojení. Jednotlivé způsoby zapojení jsou popsány níže.
- V případě nutnosti nahlédněte do manuálů k Vašemu televizoru, videorekordéru, stereo systému nebo dalším zařízení.

#### Varování

- · Ujistěte se, že je KOMBINOVANÝ PŘIJÍM DVD/VCR připojen přímo k televizoru. Na Vašem televizoru zvolte správný AV vstup.
- ? Nepřipojujte KOMBINOVANÝ PŘIJÍMAČ DVD/VCR k Vašemu televizoru přes další videorekordér. Systém ochrany proti kopírování by mohl zkreslit obraz DVD.

#### Základní zapojení (AV)

- 1. Pomoci kabelu SCART (E) propojte konektor EURO AV1 AUDIO/VIDEO na zadní straně KOM-BINOVANÝ PŘIJÍMAČ DVD/VCR se vstupním SCART konektorem na televizoru.
- 2. Takto můžete k KOMBINOVANÝ PŘIJÍMAČ DVD/VCR (D) připojit set top box (nebo další videorekordér).

#### Základní zapojení (RF)

- 1. Připojte anténní kabel (A) vnitřní/venkovní antény do zdi?ky ANT.IN na zadnim panelu KOMBINO-VANÝ PŘIJÍMAČ DVD/VCR
- 2. Pomocí RF kabelu (R) propojte výstupní konektor RF. OUT na zadnim panelu KOMBINOVANY PŘIJÍMAČ DVD/VCR s anténním vstupem televizoru.

#### Zapojeni S-Video

Pomocí S-Video kabelu (S) propojte výstupní konektor S-VIDEO OUT přístroje DVD/CD/VCR se vstupním konektorem S-VIDEO IN na televizoru.

#### Poznámky

- Na konektoru S-VIDEO OUT se objeví vpppstupní video signál pouze při zvolené funkci přehrávače CD/DVD.
- Před KOMBINOVANÝ PŘIJÍMAČ DVD/VCR přehrávače k televizoru vypněte obě zařízení a odpojte jejich napájecí kabely.

#### Pfiipojení progresivního vykreslování (ColorStream� pro)

Pfiipoite zásuvku EURO AV1 AUDIO/VIDEO kombinovaného pfiijímaãe DVD/VCR ke konektorÛm jack COMPONENT VIDEO INPUT (Y Pb Pr) televizoru pomoci pfiechodoveho kabelu SCART/RCA (doplAkov˘).

- · Podporuje-li Váš televizor standard HDTV nebo jdeli o "digitální" televizor, můžete užívat předností maximálního rozlišení obrazu výstupu přehrávače DVD "progressive scan".
- Pokud Váš televizor nepodporuje formát  $\bullet$ "Progressive scan", pak při přehrávání výstupem Progressive scan přehrávače DVD dochází k rušení obrazu.

#### Poznámky

- Položku nastavovací nabídky Progressive nastavte na hodnotu "On". Tím zapnete progresivní signál, viz stranu 24.
- Nastavíte-li výstupní signál Progressive scan, bude se obraz správně zobrazovat pouze na televizoru, resp. na monitoru, ktery tento format podporuje. Pokud zapnete signál Progressive scan nedopatřením, je zapotřebí provést vynulování (reset) zařízení.
	- 1) Vyjměte disk z mechaniky a mechaniku uzavřete. Ověřte, zda displej zobrazuje text "NO DISC".
	- 2) Stiskněte tlačítko STOP a přidržte je pět sekund stisknuté. Dojde k obnovení standardního nastavení videovýstupu a běžný analogový televizor nebo monitor opět zobrazí obraz.
- · Signál Progressive scan nelze přenášet konektorem analogového videa (žlutý konektor VIDEO OUT).

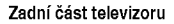

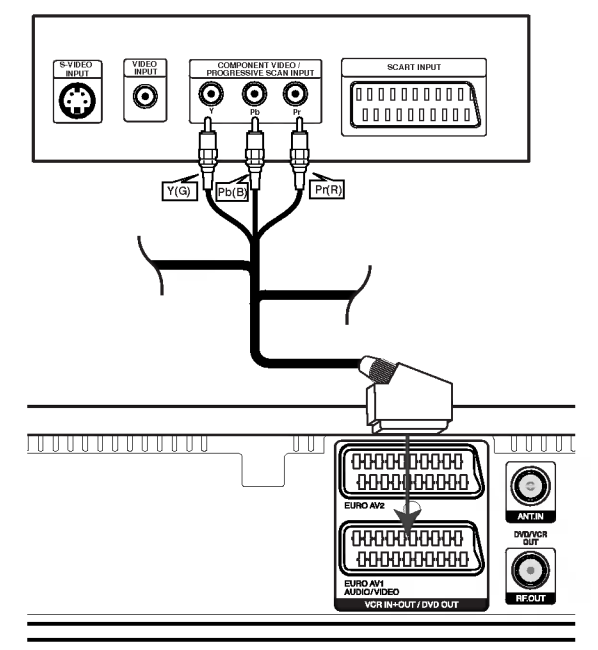

Zadní část KOMBINOVANÝ PŘIJÍMAČ DVD/VCR

#### Upozornění:

V nabídce nastavení je třeba v části TV Output Select (Výběr výstupu televizoru) nastavit výstupní signal Y Pb Pr nebo RGB ze zasuvky EURO AV1 AŬDIO/VIDEO. (Viz část "TV Output Select (Výb výstupu televizoru)" na straně 24.)

 $\left( \begin{smallmatrix} 1\ 1\end{smallmatrix} \right)$ 

## Připojení přídavného zařízení Audio/Video (A/V) k KOMBINOVANÝ PŘIJÍMAČ DVD/VCR

Pomocí audio/video kabelů (nejsou součástí dodávky) propojte AV3 konektory KOMBINOVANÝ PŘIJÍMAČ DVD/VCR s audio/video konektory přídavného zařízení.

Připojte optický výstup přijímače DVD/CD (nebo digitálního zařízení apod.) ke konektoru OPTICAL IN.

Přídavné zařízení: VCR, kamkordér, video kamera, satelitní

přijímač, přehrávač laserových disků

Panel konektorů přídavného zařízení DVD přehrávač (nebo jiné digitální zařízení)

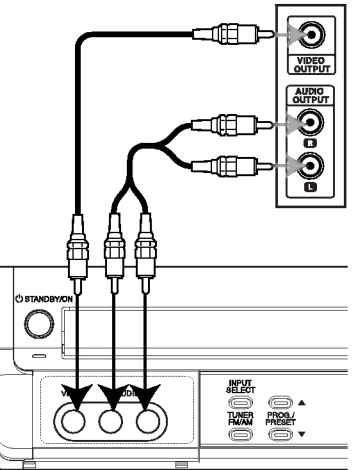

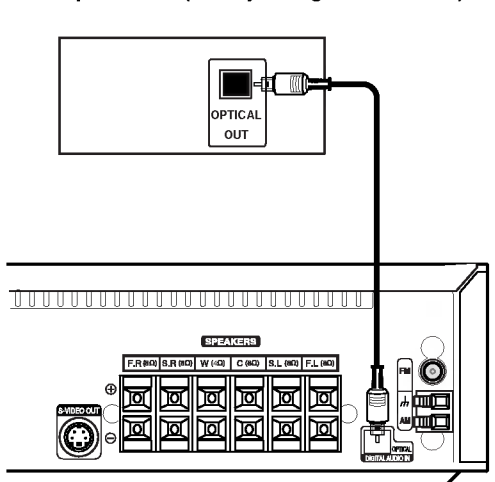

## Připojení antény rádia

Pro poslech rádia musíte připojit dodané FM/AM antény.

- AM smyčkovou anténu připojte do konektoru pro AM anténu.
- $\bullet$ Připojte drátovou anténu FM k anténnímu konektoru FM.

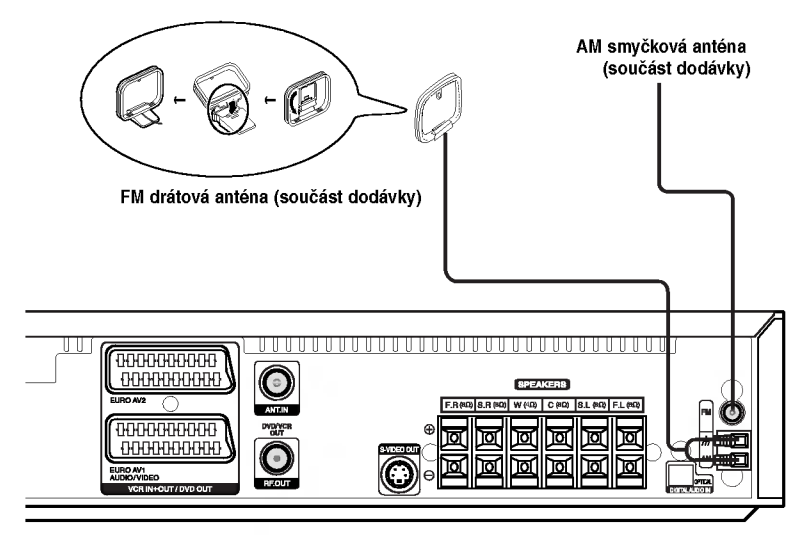

#### Poznámky

- Umístěte AM anténu daleko od DVD/CD/VCR přehrávače a podobnpppch zařízení, aby anténa nepříjímala šum z těchto zařízení.
- Při plném roztažení FM antény bude lepší příjem FM signálu.
- Po připojení umístěte FM anténu do horizontální polohy.

## Připojení systému reproduktorů

Zapojte reproduktory pomocí dodanpppch kabelů pro reproduktory tak, aby se shodovala barva kabelu a příslušné svorky. Nejlepší prostorovppp zvuk dostanete správnpppm umístěním reproduktorů (vzdálenost, vpppška atd.).

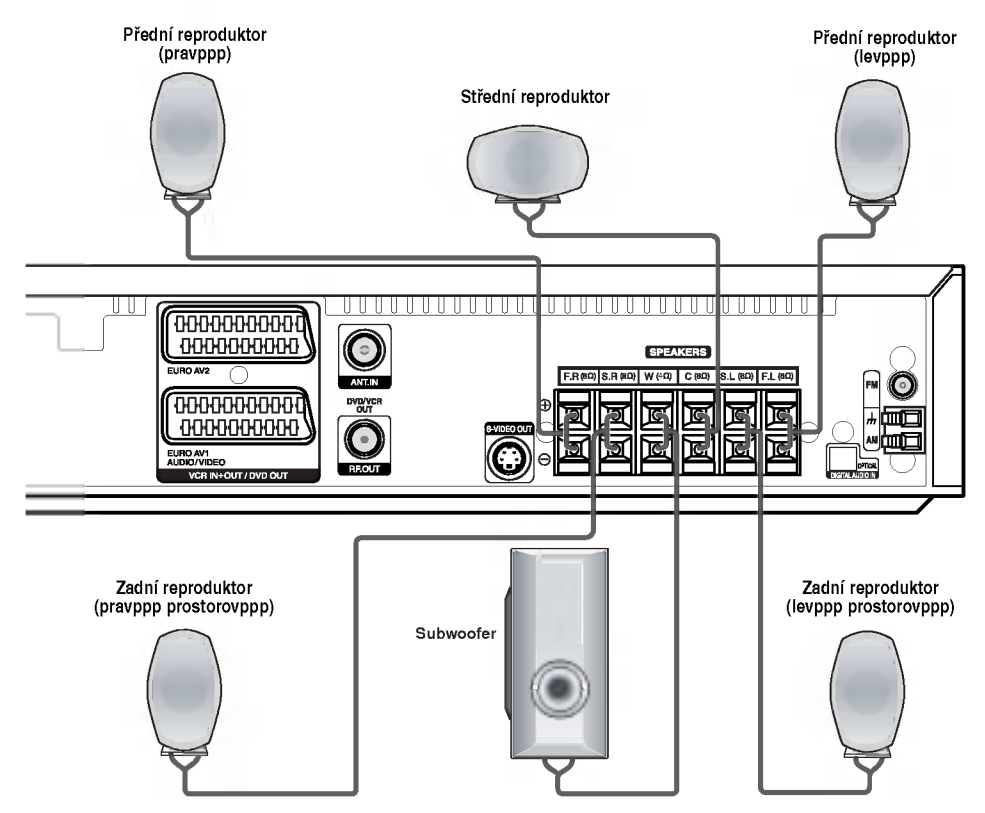

#### Poznámky

- .<br>• Pozor na správné zapojení kabelů reproduktorů do správnpppch svorek: + do +, do -. Pokud kabely přehodíte, zvuk bude zkreslenppp.
- Pokud použijete přední reproduktory s nízkpppm maximem vstupu, zvyšujte opatrně hlasitost, aby nebyla překročena hodnota maximalniho vstupu do reproduktoru.
- Nerozebírejte přední kryt dodanpppch reproduktorů.

#### Důležitá poznámka O feritovém jádru

Zajistěte instalaci přiloženého feritového jádra na kabely reproduktorů (určené pro připojení k tomuto přístroji).

Feritové jádro může snížit ruchy.

#### Jak instalovat feritové jádro?

- 1. Stlačením závěru [a] otevřete feritové jádro<sup>\*</sup>
- 2. aviňte kabel subwooferu třikrát okolo feritového jádra (A). Naviňte kabel subwooferu jednou okolo feritového jádra (B).
- 3. Ostatní provlečte přímo feritovým jádrem (B).
- 4. Uzavřete a zaklesněte feritové jádro.

#### Poznámky:

· Připevněte feritové jádro v blízkosti jednotky (viz obrázek 3 a poznamka).

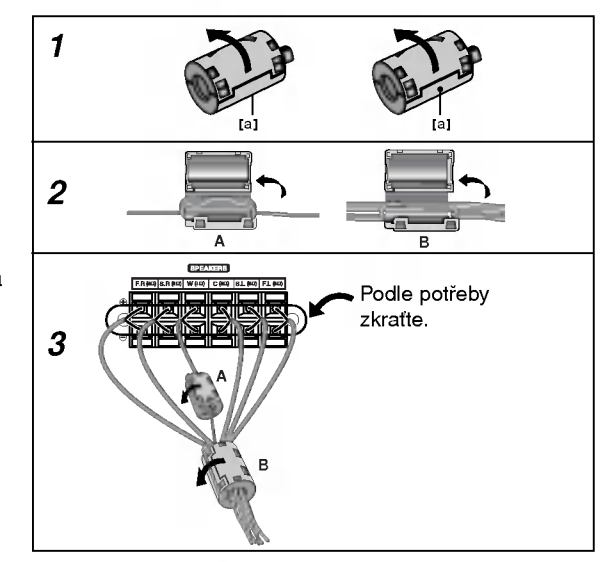

 $\left(\overline{\mathfrak{m}}\right)$ 

## Umístění reproduktorů

Normální rozestavění se skládá ze 6 reproduktorů (2 přední, střední, 2 zadní reproduktory a subwoofer). Pokud chcete dosáhnout vpppborné reprodukce basů, reprodukce DTS nebo Dolby Digital prostorového zvuku, měli byste zapojit subwoofer.

• Přední reproduktory

Umístěte reproduktory do stejné vzdálenosti od místa, kde budete při poslechu sedět.ače. Odstup obou reproduktorů nastavte z posluchačovy pozice na 45 stupňů.

• Střední reproduktor

Optimálně by měl bpppt střední reproduktor umístěn ve stejné vpppšce jako přední reproduktory. Ale často se umísťuje nad nebo pod televizor.

• Zadní reproduktory

Umístěte levppp a pravppp reproduktor za oblast poslechu. Tyto reproduktory vytvářejí zvukový pohyb a atmosféru požadovanou pro prostorový dojem zvuku. Nejlepších vpppsledků dosáhnete umístěním zadních reproduktorů mírně za pozici posluchače do vpppšky uší posluchače nebo vpppše. Dále je vppphodné nasměrovat zadní reproduktory směrem ke zdi nebo stropu, dosáhneme dalšího rozptppplení zvuku.

Pokud je systém umístěn v malé místnosti a posluchači jsou blízko zadní stěny, nastavte zadní reproduktory proti sobě. 60 až 90 cm nad uši posluchačů.

#### **Subwoofer**

Umístěte subwoofer kamkoli mezi přední reproduktory.

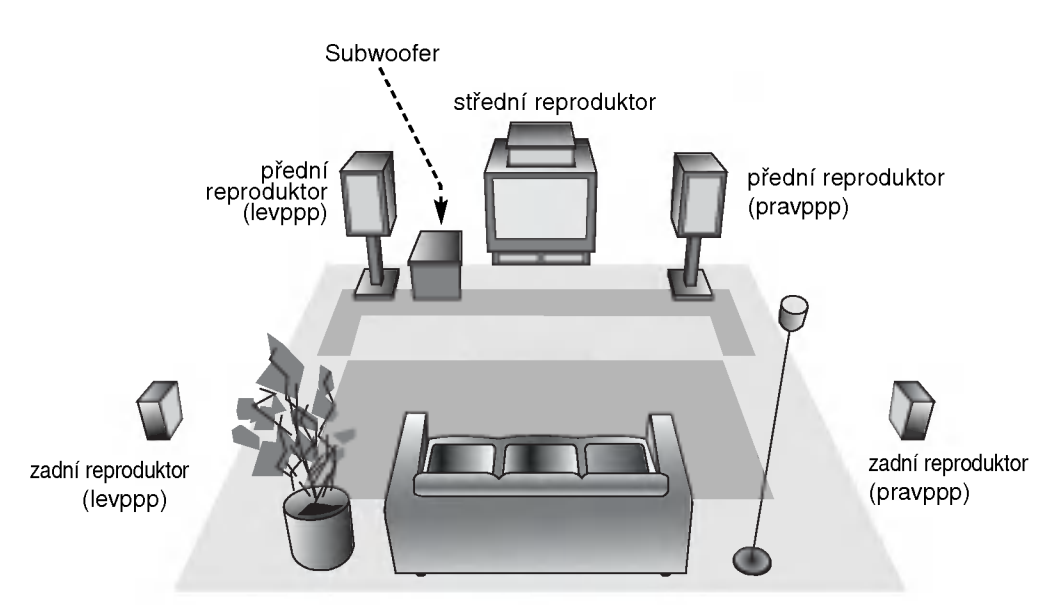

Příklad rozestavení reproduktorů

## Slovníček terminologie proudů zvukových dat a režimu **Surround**

#### dts

DTS využívá 5.1 (nebo 6) samostatnpppch zvukovpppch kanálů vysoce kvalitního digitálního zvuku. Nosiče DTS zvuku, např. disky, DVD a

kompaktní disky, jsou označeny obchodní značkou DTS. DTS digitální prostorovppp zvuk využívá až 6 transparentních zvukovpppch kanálů (které jsou stejné jako u originální nahrávky), vytváří velice čistppp a věrnppp prostorovppp zvuk v celém rozsahu 360°. DTS je obchodní značka firmy DTS Technology, LLC. Vyrobeno v licenci firmy DTS Technology, LLC.<br>**DLIDIGITAL** 

Dolby Digital prostorovppp zvuk reprodukuje až 5.1 kanálů digitálního prostorového zvuku ze zdroje Dolby Digital zvuku. Pokud vidíte na DVD symbol" <del>Minn</del>", můžete si vychutnat ještě lepší kvalitu zvuku, větší prostorovou přesnost a vylepšenppp dynamickppp rozsah.

#### **DIDPRO LOGIC**

Tento režim použijte při přehrávání filmu nebo kanálu Dolby Digital 2, který je označen symbolem " <del>剛需</del>". Tento režim poskytuje účine vzbuzující dojem přítomnosti v promítací síni nebo na živém koncertu, a to s intenzitou dosažitelnou pouze prostřednictvím DOLBY PRO LOGIC SURROUND. Efekt pohybu zvukové situace vpřed/vzad/vlevo/vpravo a dojem polohy v určité zvukové situaci je mnohem zřetelnější a dynamičtější než jindy.

#### **DIDPRO LOGIC (II)**

Dolby Pro Logic II vytváří pět vpppstupních kanálů z dvoukanálového záznamu zvuku. Tato funkce využívá pokročilppp, vysoce čistppp maticovppp prostorovppp dekodér, kterppp získá prostorové zvukové informace z původní nahrávky bez přidání novpppch zvuků a bez zabarvení tónů.

#### Filmovppp mód MOVIE:

Filmovppp mód je určen pro sledování stereo televizního vysílání a všech programů zaznamenanpppch ve formátu Dolby Surround. Vpppsledkem je lepší směrovost zvukového pole, které se blíží kvalitě diskrétního 5.1 kanálového zvuku.

#### Hudební mód MUSIC:

Hudební mód je určen pro poslech stereo zvukové nahrávky, poskytuje širokppp a hlubokppp hudební prostor. Součástí hudebního módu je ovládání umožňující individuální nastavení reprodukce zvuku podle vkusu posluchače.

#### **Mód MATRIX:**

Mód MATRIX je stejnppp jako hudební mód MUSIC, pouze je vypnuta logika podporující zvpppraznění směrovosti. Může bpppt použit pro zvpppraznění mono signálů, které se jeví "větší". Mód MATRIX lze používat v automobilovpppch přehrávačích, kde kolísání slabého FM stereo příjmu může způsobit rušivé prostorové signály na vpppstupu logického dekodéru. Definitivní "lék" na slabppp FM stereo příjem je přepnutí přijímače do módu mono.

#### 3D SURROUND

Toto zařízení je schopno vytvářet efekt 3D Surround s použití technologie 3D Surround Sound, která simuluje vícekanálovou reprodukci zvuku prostřednictvím dvou běžných stereoreproduktorů místo pěti nebo více reproduktorů, které jsou jinak pro poslech vícekanálové reprodukce zvuku z domácího kina zapotřebí. Tato funkce je k dispozici pro disky DVD podporujici Dolby Pro Logic a pro zvukove stopy Dolby Digital.

#### BYPASS (2 kanálové stereo)

Nahrávky obsahující vícekanálové zvukové signály surround jsou přehrávány v souladu s metodou nahrávání.

#### Zvukovppp mód

Můžete si vychutnat poslech prostorového zvuku, jednoduše si vyberte jeden z předprogramovanpppch zvukovpppch módů podle toho, jakppp program chcete poslouchat.

Opakovaně tiskněte tlačítko SOUND MODE (zvukový režim), dokud displej nezobrazí požadovaný zvukový režim dle schématu uvedeného níže.

## Když se na displeji objeví pouze indikátor PCM:

Po každém stisknutí tlačítka SOUND MODE se změní zvukovppp mód v tomto pořadí:

PRO LOGIC  $\rightarrow$  PL2 MOVIE  $\rightarrow$  PL2 MUSIC  $\rightarrow$  PL2 MATRIX  $\rightarrow$  3D SURROUND  $\rightarrow$  BYPASS

#### Je vložen DVD disk.

Zvukovppp mód pro DVD disk (Dolby Digital, DTS, Pro Logic, atd.) můžete v průběhu přehrávání změnit stiskem tlačítka AUDIO na dálkovém ovládání.

Přestože je obsah DVD na každém disku různppp, dále jsou vysvětleny základní operace při použití této funkce.

Po každém stisknutí tlačítka **AUDIO** se změní zvukovppp<br>mód DVD v tomto pořadí:<br>**DIDIGITAL → <mark>dts</mark> → <mark>PCM</mark> → DIDIGITAL** mód DVD v tomto pořadí:

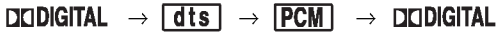

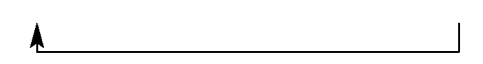

#### Pro Vaši informaci

- · DVD/CD/VCR přehrávač si pamatuje poslední zvolené nastavení pro každý zdroj zvuku zvlášť.
- Kódovací formát programu můžete poznat z baleni disku.
	- Disky Dolby Digital jsou označeny logem **mm**.
	- Disky zakódované Dolby Surround jsou označeny logem **Theme**.
	- .<br>- Disky DTS Digital Surround jsou označeny DTS.

### **N** Poznámka

Pokud přehráváte zvukovou stopu vzorkovanou frekvencí 96 kHz, vpppstupní signál bude převeden na vzorkovací frekvenci 48 kHz.

## Před spuštěním – videorekordér

## Naladění na videokanál Vašeho televizoru

#### Poznámky

- Výstupní frekvence tohoto videorekordéru je nastavena na UHF kanal 60. Pokud kanal 60 používá některý z televizních programů nebo pokud dochází k rušení obrazu, můžete vysílací kanál svého videorekordéru změnit. Pokyny 5 až 8 popisují změnu výstupní frekvence Vašeho videorekordéru.
- Váš televizor přijímá signál z videorekordéru stejně jako signál jiného televizního programu. Musíte zvolit číslo kanálu na svém televizoru a vyladit tento kanal tak, abyste mohli sledovat přehrávání videokazet. Pokud jste použili<br>kabely **SCART** nebo AUDIO a VIDEO měl by Váš televizor zabudován vyhrazený videokanál běžně nazývaný AV.
- 1. Ujistěte se o správnosti instalace svého videorekordéru dle popisu uvedeného v této příručce výše.<br>Stisknutím tlačítka **POWER** zapněte videorekordé Zapněte televizor.
- 2. Do videorekordéru vložte nahranou videokazetu a stiskněte tlačítko PLAY na dálkovém ovládání. Zvolte číslo televizního kanálu, na kterém budete sledovat přehrávání videokazety. Nezobrazuje-li se v tomto momentu videozáznam, nejde o zavadu. Pokud zapnete videorekordér a budete pokračovat body 3 az 4, místo reprodukce videozáznamu<br>vyladte na televizoru jasně modrou obrazovku.
- 3. Vylaďujte tento kanál, dokud nebude obraz ostrý a<br>zvuk jasný *z*yuk jasný.<br>zvuk jasný.<br>Pokud jste použili kabely **SCART nebo AUDIO a**<br>VIDEO nemusíte televizor vylaďovat, postačí

v iblovi nemašne televizor vyladovat, postači<br>pouze zvolit kanál AV. Kanál AV je již vyladěn pro optimální reprodukci videozáznamu na Vašem televizoru.

- 4. Uložte tento kanál do paměti televizoru. O způsobu provedení tohoto úkonu se informujte v navodu k obsluze televizoru.
- 5. Nemůžete-li dosáhnout nerušené reprodukce<br>videozáznamu dle bodů 1 až 4, proveďte body 5 až 8. Zvolte televizní kanál, na kterém chcete sledovat

video. Stisknutím tlačítka POWER na dálkovém ovládání

zajist?te, aby videorekorder byl <sup>v</sup> pohotovostnim re?imu (zobrazuje pouze ?as).

6. Stiskněte **PROG. ▲** nebo ▼ na předním panelu<br>videorekordéru na dobu čtvř sekund. videorekorderu na dobu cij<br>Displej zobrazí údaj **RF 60**. Obrazovka televizoru zobrazi nasledujici obrazek.

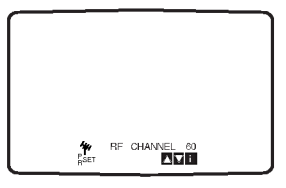

- 7. Stiskněte PROG. ▲ nebo ▼ zvolte jiný videokaná Sushinete III Den Linese III Persite jiha nasenta<br>Můžete volit jakékoli číslo kanálu mezi 22 a 68. Rovněž můžete nastavit "OFF", dochází-li k přenosu, je-li televizor připojen k videorekordéru kabelem SCART.
- 8. Zvolte číslo televizního kanálu, na kterém chcete sledovat přehrávání videozáznamu.

Po dokončení stiskněte **OSTANDBY/ON** na čelním panelu videorekordéru. Vylaďte kanál tak, aby se zobrazovala jasně

modrá obrazovka. Uložte tento kanál do paměti televizoru.

#### Poznámky

Ujistěte se o správnosti instalace videorekordéru a jeho úspěšném naladěni na vyhrazený kanál televizoru. Nenaladíte-li vyhrazený kanál svého televizoru, nebudete moci sledovat přehrávání videokazet ani videokazety nahrávat!

## Počáteční nastavení

Předpokladem provedení následujících úkonů je, že jste připojili videorekordér zcela poprvé. V takovém případě se videorekordér spustí po připojení k napájení. V tomto momentu se nedotýkejte žádných tlačítek. Připojený televizor nyní zobrazí níže uvedenou nabidku.

Poznámka – Pokud se tato nabídka nezobrazí, byl již videorekordér naprogramován.

- Tlačítky < a ► zvolte zemi pobytu.
	- "A": Rakousko, "B": Belgie, "CH": Švýcarsko "D": Německo, "DK": Dánsko, "E": Španělsko "F": Francie, "I": Itálie, "N": Norsko, "NL": Holandsko, "P": Portugalsko, "S": Švédsko, "SF":<br>Finsko, OTHERS: jiná země.Fínsko, OTHERS : jiná země.

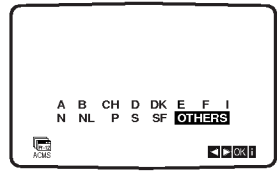

2. Stisknutím tlačítka OK zahájíte automatické ukládání kanálů televizních stanic, které lze přijímat ve vaší oblasti.

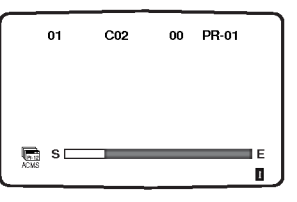

ශ

## Ru?ni nastaveni hodin

Hodiny zabudované ve Vašem videorekordéru řídí nastavení času a data videorekordéru.

1. Stiskněte i.

Stisknutím tlačítka < nebo > zvolte položku TIME DATE. Stiskněte OK.

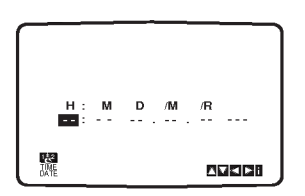

2. Pomocí číselných tlačítek na dálkovém ovládání nastavte HODINY, MINUTY, DEN, MĚSÍC a ROK. Váš videorekordér používá dvacetičtyřhodinový formát časového údaje, tj. 1 hodina odpoledne se zobrazuje jako 13:00.

Den v týdnu se zobrazí automaticky po zadání roku.

H: M D. M. 
$$
\overline{B}
$$
  
\n8: 00 1 . 01 .  $\overline{B}$   
\nBIXIGB

- 3. Dojde-li při zadávání údajů k překlepu, stiskněte < nebo ► a zadejte správný údaj.
- 4. Stiskněte i.

### Nastavení obrazového formátu

- 1. Stiskněte tlačítko i.
- 2. Obrazovka televizoru zobrazi hlavni nabidku.
- 3. Stisknutím tlačítka < nebo ► zvolte položku SYSTEM a stiskněte tlačítko OK.
- 4. Stisknutím tlačítka ▲ nebo ▼ zvolte položku dle používaného obrazového formátu.

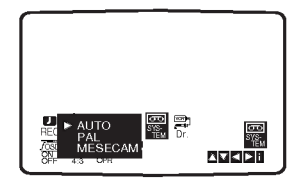

5. Stisknutím tlačítka < nebo > zvolte položku RF AUDIO.

Stisknutím tlačítka ▲ nebo ▼ zvolte položku dle používaného RF AUDIO.

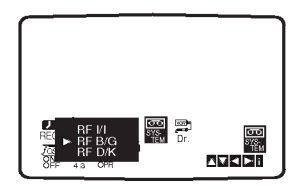

6. Stisknutím tlačítka i odstraňte nabídku z obrazovky televizoru.

## Používání hlavní nabídky

Tento videorekordér umožňuje snadné programování pomocí nabídek zobrazovaných na obrazovce televizoru.

Nabídky se obsluhují prostřednictvím dálkového ovladani.

- 1. Zapněte televizor a videorekordér stisknutím tlačítka POWER.
- 2. Stiskněte tlačítko i. Obrazovka televizoru zobrazi hlavni nabidku.

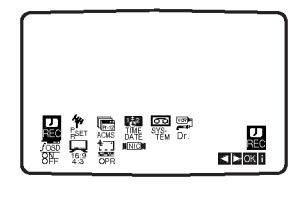

- REC nastavení nahrávání s časovačem (viz s. 30)
- PR SET nastavení ručního ladění (viz s. 20)
- ACMS ACMS (Automatic Channel Memory Systém) (viz s. 19)
- TIME DATE nastavení datumu a času (viz s.18)
- $\bullet$  SYSTEM nastavení obrazového formát (viz s.18)
- · Dr. kontrola problému s videorekordérem (viz s. 43)
- F.OSD ON/OFF zobrazení provozního režim videorekordéru (viz s. 43)
- · 16:9/4:3 volba poměru stran obrazovky televizoru (viz s. 44)
- **· OPR** zdokonalení přehrávaného obrazu (viz s.27)
- · NIC aktivace/dezaktivace digitálního zvuku NICAM (viz s. 44)

#### **Tipy**

Jazykovou mutaci nabídek můžete nastavit v nabídce nastavení DVD. (Viz Nabídka jazykových mutací na straně 23.)

- 3. Stisknutím tlačítka < a ► zvolte požadovanou nabidku. Stiskněte tlačítko OK a tlačítky ▲ a ▼ zvolte polo?ku.
- 4. Stisknutím tlačítka i zapněte reprodukovaný obraz.

## Automatické vylaďování televizních programů

Je-li signál televizního programu příliš slabý, videorekordér nemusí rozpoznat a uložit nezbytné informace správně. Překonání tohoto problému popisuje kapitola RUČNÍ VYLADĚNÍ TELEVIZNÍCH PROGRAMŮ na straně 20.

- 1. Stiskněte tlačítko POWER na videorekordéru.
- 2. Stiskněte tlačítko i. Obrazovka televizoru zobrazi hlavni nabidku. Stisknutím tlačítka < nebo ► zvolte položku ACMS.

Stiskněte tlačítko OK.

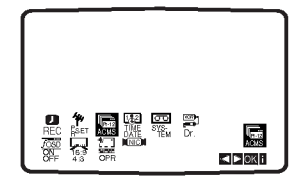

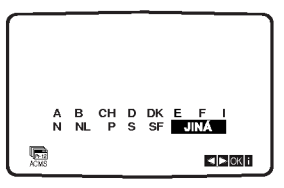

- 3. Stisknutím tlačítka ◀ nebo ▶ zvolte položku COUNTRY (země).
	- "A": Rakousko, "B": Belgie, "CH": Š výcarsko, "D": Německo, "DK": Dánsko, "E": Š panělsko, "F": Francie, "I": Itálie, "N": Norsko, "NL": Holandsko, "P": Portugalsko, "S": Š védsko, "SF": Finsko, OTHERS: jiná země. Opětovným stisknutím tlačítka OK zahájíte proces automatického ladění.

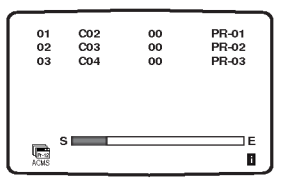

4. Po dokončení vylaďování se zobrazí TABULKA TELEVIZNICH STANIC.

Stisknutím tlačítka i uložíte Vaše nastavení.

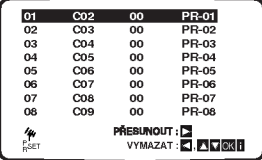

ര

## Ruční vyladění televizních programů

V určitých oblastech jsou radiové signály příliš slabé, aby mohly být vyhledány a správně přiřazeny televizním stanicím pomocí automatického ladění videorekordéru. Takového slabší signály musíte pro uložení ve videorekordéru vyladit ručně.

1. Stiskněte tlačítko i. Obrazovka televizoru zobrazi hlavni nabidku. Stisknutím tlačítka < nebo > zvolte položku PR SET.

Stiskněte tlačítko OK.

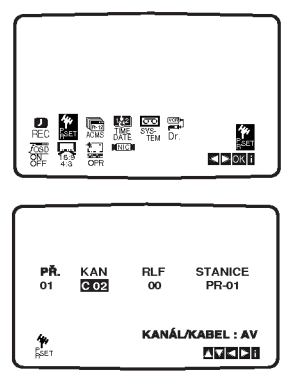

2. Stiskněte tlačítko i.

Zobrazí se tabulka stanic.

Stisknutím tlačítka ▲ nebo ▼ zvolte číslo programu, který chcete ladit (například PR 09).

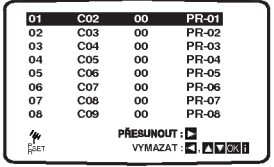

3. Stiskněte tlačítko OK. Stisknutím AV zvolte C (standardní stanice) nebo S

(kabelové stanice): C02-C69, S01-S41.

Pomocí číselných tlačítek vložte číslo kanálu stanice, kterou chcete vyladit, nebo pomocí tlačítek ▲ či ▼ nalezněte požadovanou stanici.

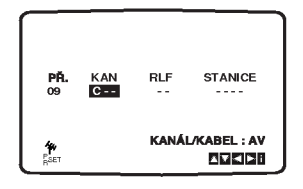

4. Po rozpoznání stanice se vyhledávání zastaví. Stisknutím tlačítka > zvolte položku RLF. Stisknutím tlačítka ▲ nebo ▼ proveďte doladění.

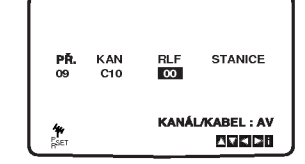

5. Stisknutím tlačítka > zvolte STANICE, kterou chcete pojmenovat. Stiskněte tlačítko OK.

Zobrazí se seznam názvů televizních stanic.

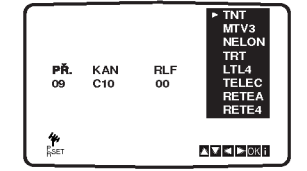

6. Stisknutím tlačítka ▲ nebo ▼ zvolte název stanice ze seznamu.

Stisknutím tlačítka OK volbu potvrďte.

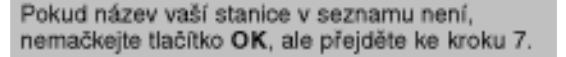

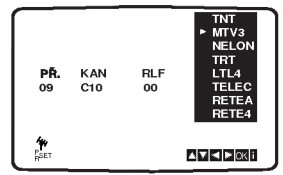

7. Místo použití "standardních názvů" můžete název televizní stanice upravit ručně. Stiskněte tlačítko ▶.

Tisknutím tlačítka ▲ nebo ▼ volte písmena a čísla sestavovaného názvu televizní stanice. Tisknutím tlačítek < a ▶ se pohybujete mezi znaky. Stiskněte tlačítko OK.

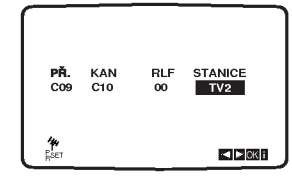

8. Stisknutím tlačítka i potvrďte umístění stanice. Opět stiskněte tlačítko i.

Vaše nová televizní stanice je nyní naladěna Vaším videorekordérem.

Přejete-li si ručně vylaďovat další stanice, zopakujte kroky 1 až 8.

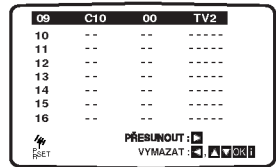

## Změna pořadí televizních stanic

Po vyladění televizních stanic Vaším videorekordérem máte možnost měnit pořadí jejich uložení bez nutnosti opětovného vyladování! Pokyny uvedené na této straně popisují snadné přesouvání stanic do požadovaného pořadí.

1. Stiskněte tlačítko i. Obrazovka televizoru zobrazi hlavni nabidku. Stisknutím tlačítka ◀ nebo ▶ zvolte položku PR SET. Stiskněte tlačítko OK.

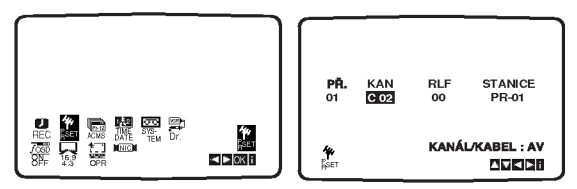

- 2. Stiskněte tlačítko i.
	- Stisknutím tlačítka ▲ nebo ▼ zvolte číslo programu, který chcete přesunout (například PR 03). Stiskněte tlačítko  $\blacktriangleright$ .

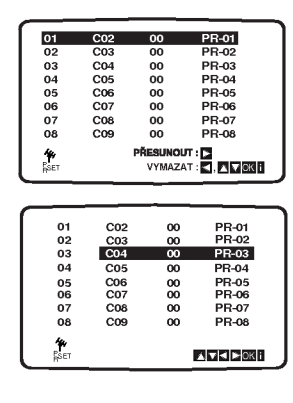

3. Stisknutím tlačítka ▲ nebo ▼ zvolte číslo programu, kam chcete program přesunout (například PR 05).

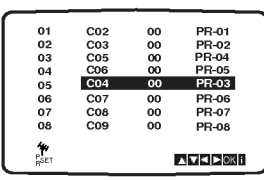

4. Stiskněte tlačítko OK.

Zvolený program se přesune na nové číslo programu. Chcete-li přesunout další televizní stanice, zopakujte kroky 1 až 4.

Stisknutím tlačítka i odstraňte nabídky z televizní obrazovky.

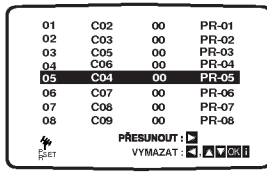

## Rušení televizních stanic

Po vyladění televizních stanic máte možnost vybrané stanice vymazat.

Pokyny na této straně popisují způsob snadného vymazání nežádoucích televizních stanic.

1. Stiskněte tlačítko i.

Obrazovka televizoru zobrazi hlavni nabidku. Stisknutím tlačítka < nebo ► zvolte položku PR SET.

Stiskněte tlačítko OK.

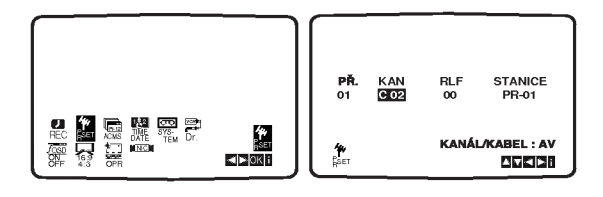

2. Stiskněte tlačítko i.

Stisknutím tlačítka ▲ nebo ▼ zvolte číslo programu, který chcete vymazat (například PR 03).

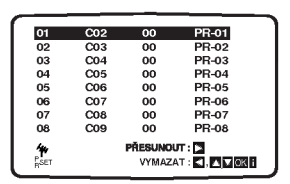

3. Stiskněte tlačítko <. Po krátké chvíli bude zvolená stanice vymazána.

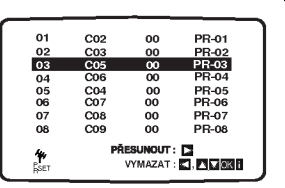

4. Stisknutím tlačítka i odstraňte nabídky z obrazovky televizoru.

Chcete-li vymazat další televizní stanice, zopakujte kroky  $1$   $a\check{z}$   $3$ .

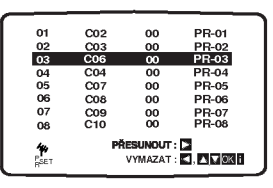

#### Volba uložených televizních stanic:

Uložené televizní stanice lze volit dvěma způsoby. Stisknutím tlačítka ▲ nebo ▼ volíte různé stanice vyladěné Vaším videorekordérem. Rovněž můžete stanice volit přímo prostřednictvím číselných tlačítek dálkového ovládání.

Instalace a nastavení

 $\odot$ 

## Před spuštěním – přehrávač DVD

#### Displej na obrazovce

Obecný stav přehrávání lze zobrazit na obrazovce televizoru. Některé položky nabídky lze měnit. Obsluha displeje na obrazovce:

- 1. Stiskněte tlačítko DISPLAY v průběhu přehrávání.
- 2. Stisknutím tlačítka ▲ / ▼ zvolte položku. Zvolená položka se rozsvítí.
- 3. Stisknutím tlačítka  $\blacktriangleleft$  /  $\blacktriangleright$  změňte nastavení položky. Pro nastavování číselných hodnot (např. číslo titulu) lze použít rovněž číselná tlačítka. V případě některých funkcí se nastavení provede po stisknutím tlačítka ENTER.

#### **Poznámky**

- · Některé disky nemusí podporovat veškeré níže uvedené funkce.
- Není-li do deseti sekund stisknuto tlačítko, displej zmizí z obrazovky.

#### Ikony informující o stavu systému

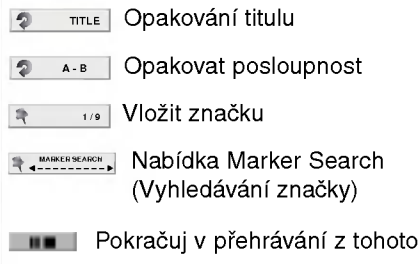

 $\circ$ Funkce zakázaná nebo nedostupná

#### Příklad: Displej na obrazovce při přehrávání DVD

místa

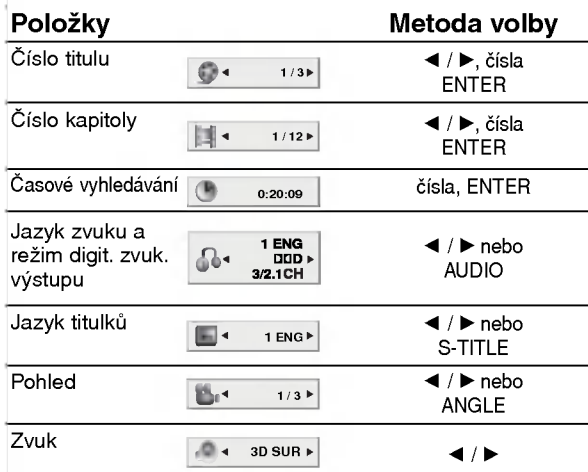

#### Příklad: Zobrazení na obrazovce při přehrávání zvukového disku DVD

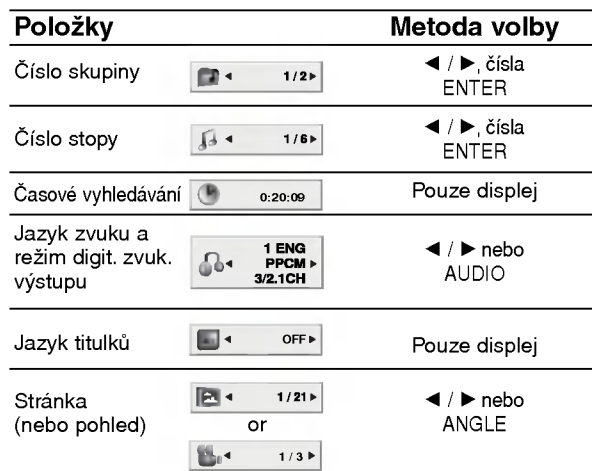

#### Příklad: Displej na obrazovce při přehrávání **VCD**

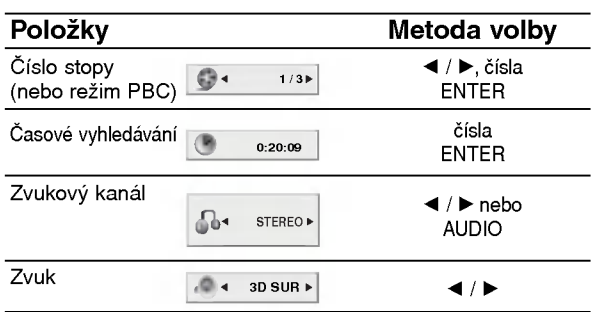

#### Příklad: Displej na obrazovce při přehráván disku s filmem ve formatu DivX

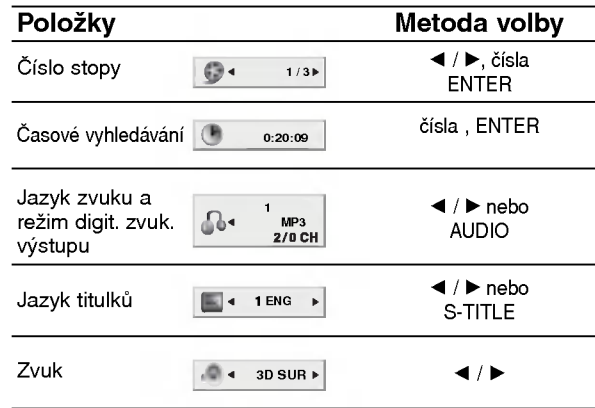

## Počáteční nastavení

Prostřednictvím nabídky nastavování můžete provádět různá nastavení, např. nastavení obrazu a zvuku. Mimo jiné můžete nastavovat rovněž jazyk titulků a jazyk nabídky nastavení. Podrobné informace ke každé položce nabídky nastavení naleznete na stranách 23 až 26.

#### Zobrazeni a vypnuti nabidky:

Stisknutím tlačítka SETUP zobrazíte nabídku. Po druhém stisknutí tlačítka SETUP dojde k přepnutí zpět na počáteční obrazovku.

#### Přechod na následující úroveň:

Stiskněte tlačítko > na dálkovém ovládání.

#### Přechod na předchozí úroveň:

Stiskněte tlačítko < na dálkovém ovládání.

#### Obecná obsluha počátečních nastavení

- 1. Stiskněte tlačítko SETUP. Zobrazí se nabídka nastavování.
- 2. Stisknutím ▲ / ▼ zvolte požadovanou položku a poté tlačítkem ▶ přepněte na druhou úroveň. Obrazovka zobrazí aktuální nastavení zvolené položky a alternativní nastavení.
- 3. Tlačítky ▲ / ▼ proveďte druhou požadovanou volbu a poté stisknutím tlačítka > přepněte na třetí úroveň.
- 4. Tlačítky ▲ / ▼ zvolte požadované nastavené a poté stisknutím tlačítka ENTER volbu potvrďte. Některé z položek vyžadují provedení dalších úkonů.
- 5. Stisknutím tlačítka SETUP nebo PLAY nabídku nastavování opustíte.

#### Jazyky

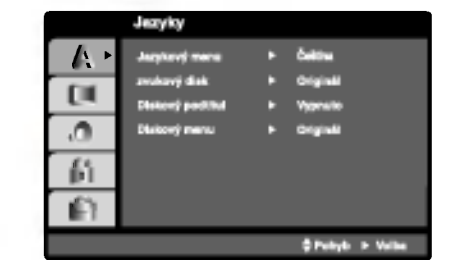

#### Jazykový menu

Volí jazyk nabídky nastavování a displeje na obrazovce.

#### Zvukový disk / Diskový podtitul / Diskový menu DVD-V DVD-A

Volí jazykovou mutaci zvukové stopy disku, titulků a nabidky disku.

Originál: Je vybrána originální jazyková mutace disku. Atd.: Jinou jazykovou mutaci zvolíte vložením příslušného čtyřmístného kódu jazyka dle seznamu v příloze pomocí číselných tlačítek a následným stisknutím tlačítka ENTER. Zadáte-li nesprávný kód, stiskněte tlačítko CLEAR.

 $\left( 23\right)$ 

#### Displej

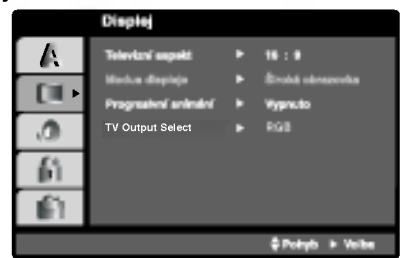

#### Televizni aspekt DVD-V DVD-A

<mark>4:3:</mark> Nastavte, je-li připojen televizor se standardr<br>obrazovkou 4:3.

16:9: Nastavte, je-li připojen televizor s obrazovkou o poměru stran 16:9.

#### Modus displeje DVD-V DVD-A

Nastavení režimu zobrazení je účinné pouze je-li nastaven poměr stran obrazovky televizoru "4:3"

Poštovní schránka: Zobrazuje široký obraz s tmavými pásy v dolní a horní části obrazovky. Panscan: Automaticky zobrazuje široký obraz na cele<br>obrazovce a ořezává boční části obrazu.

#### Progresivní snímání

Formát videosignálu Progresivní snímání poskytuje obraz nejvyšší kvality s minimálním blikáním.

Používáte-li konektory Component Video pro připojení přehrávače DVD k televizoru, který formát Progresivní snímání podporuje, nastavte položku nabídky Progresivni snimani na hodnotu Zapnuto.

#### Zapnutí funkce Progresivní snímání:

Připojte komponentový výstup DVD ke vstupu monitoru/televizoru a nastavte televizor, resp. monitor na Vnější vstup.

1. V nabídce Displej zvolte položku "Progresivní snímání" a stiskněte tlačítko  $\blacktriangleright$ .

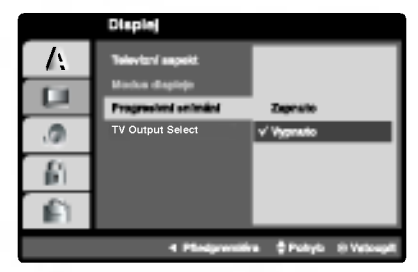

- 2. Tlačítky ▲ / ▼ zvolte položku "Zapnuto".
- 3. Pro potvrzení volby stiskněte tlačítko ENTER. Zobrazi se potvrzovaci nabidka.

#### Poznamky:

Pokud Váš televizor formát "Progressive scan" nepodporuje, dochází při přehrávání výstupem Progressive<br>scan přehrávače DVD k rušení obrazu.

4. Zobrazi-li obrazovka potvrzovaci nabidku, je standardně zvýrazněno tlačítko Cancel (zrušit). Tlačítky<br>◀ / ▶ zvýrazněte tlačítko Enter. 5. Stisknutím tlačítka ENTER přepnete přehrávač do režimu Progresivní snímání.

#### Pozor:

Po nastavení výstupu progressive scan bude obraz zobrazovat pouze televizor, resp. monitor, který standard Progressive Scan podporuje. Nastavite-li Progressive Scan nedopatřením, musíte vynulovat nastaveni.

- 1) Vyjměte disk z mechaniky a mechaniku uzavřete. Ověřte, zda displej zobrazuje text "disc'
- 2) Stiskněte tlačítko STOP a přidržte je pět sekund stisknuté. Dojde k obnovení standardního nastavení videovýstupu a běžný analogový televizor nebo monitor opět zobrazí obraz.

#### TV Výstup Výběr

Nastavte položku TV Output Select (Výběr výstupu TV) přehrávače podle typu připojení televizoru.

**YPbPr:** Pokud je televizor připojen pomocí konektor<br>COMPONENT/PROGRESSIVE SCAN VIDEO OUT (Výstup komponentního videa/postupné řádkování) na přehrávači DVD.

RGB: Pokud je televizor připojen prostřednictvím konektoru SCART (signál RGB).

#### Audio

Každý disk DVD má k dispozici řadu možností zvukového výstupu. Zvukové volby přehrávače nastavte dle typu zvukového systému, který používáte.

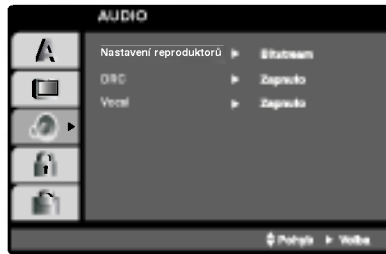

#### Nastavení reproduktorů systému 5.1 DVD-V DVD-A DivX

Lze volit a kontrolovat nastavení reproduktorů včetně vyvážení hlasitosti a zpoždění.

Nastavení reproduktorů se uplatňuje pouze na analogovém vícekanálovém výstupu

(viz 5.1 "Nastaveni reproduktoru", strana 40).

#### DRC (Řízení dynamického rozsahu) (**WDV-V DivX** DVD-A

Díky formátu DVD, který využívá digitální technologie zpracování zvuku, můžete naslouchat zvukovému záznamu programu v nejlepší dosažitelné přesnosti a věrnosti. Máte však možnost zúžit dynamický rozsah zvukového výstupu (rozdíl mezi nejhľasitějším a<br>nejtišším zvukem). V takovém případě budete mí možnost naslouchat filmu reprodukovanému se sníženou hlasitostí beze ztráty jasnosti zvuku. Tento efekt zapnete nastavením hodnoty položky DRC Zapnuto.

#### Hlasity DVD-V DVD-A

Hodnotu položky Vocal nastavte na On pouze v případě přehrávání vícekanálového disku karaoke<br>DVD. Kanály karaoke na disku budou přimíchávány do běžného stereofonního zvuku.

 $\Omega$ 

#### Atd.

Lze měnit nastavení PBC, Přehrávka a DivX(R) VOD.

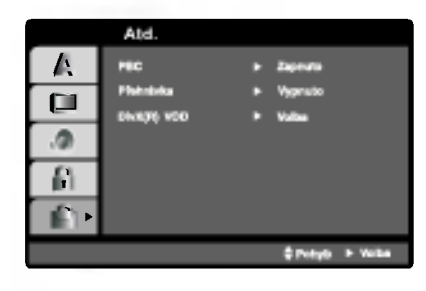

### PBC WED

Zapíná a vypíná řízené přehrávání (PBC).

Zapnuto: média Video CD s funkcí PBC jsou přehrávána dle PBC.

Vypnuto: média Video CD s funkcí PBC jsou přehrávána shodným způsobem jako zvuková CD.

#### Přehrávka DWDV

Přehrávač DVD můžete nastavit tak, aby vždy po vložení disku DVD bylo automaticky spuštěno jeho přehrávání. Je-li režim Auto Play spuštěn, vyhledá přehrávač DVD nejdelší titul a automaticky jej přehraje.

Zapnuto: Funkce Auto Play je zapnutá. Vypnuto: Funkce Auto Play je vypnutá.

Poznámka: Určitá média DVD nemusí funkci Auto Play podporovat.

### DivX(R) VOD DivX

Registrační kód DivX DRM (Digital Rights Management) lze zobrazit pouze pro toto zařízení.

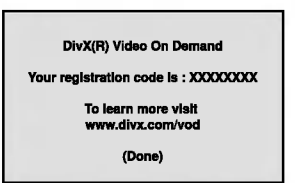

Registrační kód používá služba agenta VOD (Video-On-Demand). Tato služba umožňuje zakoupit nebo vypůjčit zašifrovaný soubor s filmem.

#### Poznámka:

Pokud si vypůjčíte soubor DivX VOD, existuje několik možností omezení zobrazení obsahu souboru (viz níže).

• Zobrazí se počet, kolikrát můžete soubor přehrát.

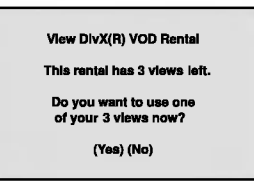

• Vypršela délka výpůjč

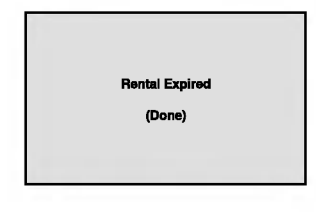

· Zobrazí se chyba ověření.

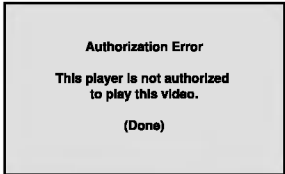

 $(25)$ 

#### Blokovat

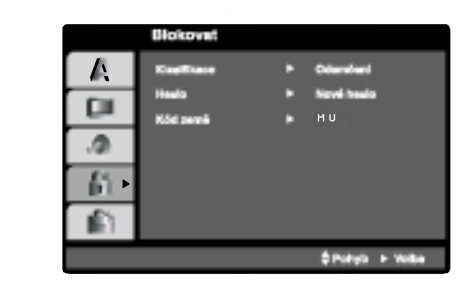

#### Klasifikace DVD-V DVD-A

Filmy na DVD mohou obsahovat scény, které nejsou vhodné pro děti. Proto disky obsahují informaci pro rodičovskou kontrolu, která se vztahuje na celý disk nebo na některé scény. Tyto scény jsou ohodnoceny známkami 1 až 8, případně jsou na některých discích nabídnuty vhodnější scény, které lze použít. Hodnocení se může pro různé země odlišovat.

Rodičovská kontrola umožňuje zamezit v přehrání určitých scén a ochránit tak děti před nevhodným materialem.

- 1. Zvolte položku "Klasifikace" nabídky Blokovat a poté stiskněte tlačítko  $\blacktriangleright$ .
- 2. Pro přístup k funkcím Klasifikace, Heslo a Kód oblasti kódu musíte zadat vámi vytvořený čtyřmístný bezpečnostní kód. Pokud jste tento bezpečnostní kódu dosud nezadali, zadejte jej.

Zadejte čtyřmístný kód a stiskněte tlačítko ENTER. Zopakujte zadání a stisknutím tlačítka ENTER zadání ověřte. V případě překlepu před stisknutím tlačítka ENTER stiskněte tlačítko CLEAR.

3. Tlačítky ▲ / ▼ zvolte hodnocení od 1 do 8.

Klasifikace (Rating) 1 až 8: Jedna (1) omezuje přehrávání nejvíce. Hodnocení osm (8) obsahuje nejméně omezení pro přehrávání.

#### **Odemčení**

Po volbě této položky se rodičovská kontrola vypne a je přehráván veškerý obsah.

#### Poznámka:

Nastavíte-li hodnocení pro přehrávač, jsou přehrávány všechny scény téhož nebo nižšího hodnocení. Scény s vysokým hodnocením přehrávány nejsou, není-li ovšem na disku alternativní obsah. Alternativní obsah musí mít shodné nebo nižší hodnocení. Není-li nalezena vhodná alternativa, dojde k zastavení přehrávání. Pro přehrání disku musíte zadat čtvřmístné heslo nebo změnit hodnocení.

4. Stisknutím tlačítka ENTER potvrďte volbu hodnocení a následným stisknutím tlačítka SETUP opustte nabídku.

#### Heslo (bezpečnostní kód)

Heslo můžete vkládat a měnit.

- 1. V nabídce Blokovat zvolte položku Heslo a poté stiskněte tlačítko  $\blacktriangleright$ .
- 2. Proveďte úkon číslo 2 uvedený v levém sloupci (Klasifikace). Zvýrazněna je položka " Změna" nebo "Nové heslo".
- 3. Zadejte nový čtyřmístný kód a poté stiskněte tlačítko ENTER. Pro kontrolu zopakujte zadání.
- 4. Stisknutím tlačítka SETUP opustíte nabídku.

#### Zapomenete-li bezpečnostní kód

Pokud jste zapomněli bezpečnostní kód, můžete jej vymazat:

- 1. Stisknutím tlačítka SETUP zobrazte nabídku nastavovani.
- 2. Zadejte šestimístné číslo "210499". Dojde k vymazání bezpečnostního kódu.
- 3. Dle popisu výše zadejte nový bezpečnostní kód.

#### Kód země **DVD-V** DVD-A

Dle seznamu uvedeného v příloze vložte kód země/oblasti, jejíž normy byly použity pro ohodnocení obsahu DVD disku.

- 1. Zvolte položku " Kód země" nabídky Blokovat a poté stiskněte tlačítko ».
- 2. Proveďte úkon číslo 2 uvedený v levém sloupci (Klasifikace).
- 3. Tlačítky ▲ / ▼ zvolte první znak.
- 4. Stiskněte ENTER a tlačítky ▲ / ▼ zvolte druhý znak.
- 5. Stisknutím tlačítka ENTER potvrďte volbu kódu oblasti.

## Obsluha

## Přehrávání videokazety

Zasunout a vysunout videokazetu lze pouze pokud je videorekordér připojen k napájení.<br>Pokud je videorekordér připojen k napájení.<br>Váš videorekordér je schopen přehrávat též videozáznam ve formátu NTSC (na televizoru PAL).

#### Vylepšení obrazu

**Po zasunutí videokazety a spuště** . czechnali macoliazcy a opacielii<br>přehrávání se uplatňuje funkce automatickéh sledování stopy, jež automaticky zajišťuje<br>maximální kvalitu obrazu. Je-li kvalita zázna maximann kvalitu obrazu. Je-il kvalita zazn<br>mu nízká, opakovaným tisknutím tlačítka<br>PROG. ▲ nebo ▼ na dálkovém ovládání lze tuto funkci ru?n? se?idit a odstranit tak veškeré poruchy. Stisknutím číselného tlačítk<br>**0** na dálkovém ovládání funkci automatickéh sledování stopy opět zapnete.

1. Ujistěte se o správnosti zapojení videorekordéru dle popisu uvedeného v této příručce výše. Zapněte televizor. Stisknutím tlačítka POWER zapněte videorekorder. Vložte do videorekordéru videokazetu.

Videokazeta musí mít okénko nahoře a šipka musí směřovat od Vás.

2. Stisknutím tlačítka PLAY spusťte přehrávání videokazety. Pokud jste vložili videokazetu s odstraněným

ochranným výstupkem, započne přehrávání automaticky.

#### AUTOMATICKE SLEDOVANI STOPY

Videorekordér automaticky seřídí sledování stopy a zajisti tak maximalni kvalitu obrazu.

3. Stisknutím tlačítka PAUSE/STEP zastavte obraz. Opakovaným stisknutím tlačítka PAUSE/STEP přehráváte záznam po jednotlivých snímcích. Pokud podržíte tlačítko FORWARD, přehrávání bude zpomaleno na přibližně 1/19 normální rychlosti.

Přehrávání lze dočasně pozastavit maximálně na dobu 5 minut. Po uplynutí 5 minut videorekordér přehrávání zastaví a předejde tak poškození videokazety a videorekorderu.

Kvalitu zastaveného obrazu lze mírně zvýšit tlačítkem ▲ nebo ▼.

4. Stisknutím tlačítka PLAY obnovte přehrávání videokazety.

#### Vyhledávání dle obrazu:

Stisknutí tlačítka FORWARD nebo BACKWARD v průběhu přehrávání Vám při zrychleném převíjení videokazety (sedmkrát rychleji než běžné přehrávání) umožní orientovat se zrakem v nahrávce.

#### Logické vyhledávání:

Po stisknutí a přidržení tlačítka FORWARD nebo BACKWARD v průběhu převíjení vpřed nebo zpět bude obraz přehráván sedminásobnou rychlostí vzhledem ke běžnému přehrávání.

#### 5. Zpomalené přehrávání, Shuttle:

V průběhu přehrávání nebo při zastavení obrazu stiskněte tlačítko < nebo >

Můžete dosáhnout následujících rychlostí

přehrávání. (-7x, -3x, -1x, zastavený obraz, zpomalené přehrávání 1/19, přehrávání normální rychlosti, 2x, 7x).

Zpomalené přehrávání a shuttle vypnete stiskem vybrané funkce.

Při zpomaleném přehrávání a shuttle může být obraz zašuměn, míra takového zašumění závisí na kvalitě pásky.

Pokud se na obraze objeví rušení, můžete je snížit pomocí  $\blacktriangle$  nebo  $\nabla$ .

6. Přehrávání ukončíte tlačítkem STOP.

Stiskněte EJECT.

Pokud při přehrávání dojede páska až na konec, videorekordér automaticky ukončí přehrávání, přetočí kazetu nazpět a vysune ji.

#### Přeskočení reklamního obsahu CM Skip:

Tato funkce Vám v průběhu přehrávání videokazety umožní rychle přeskočit reklamní obsah a poté pokračovat v běžném přehrávání. Stisknutím tlačítka CM SKIP na dálkovém ovládání v

průběhu přehrávání přeskočíte reklamní (nebo jiný) obsah.

Opakované tisknutím tlačítka CM SKIP pro přeskočení:

- <sup>1</sup> stisknuti 30 sekund
- 2 stisknuti 60 sekund
- 3 stisknuti 90 sekund
- 4 stisknuti 120 sekund
- 5 stisknuti 150 sekund
- 6 stisknuti 180 sekund

#### Optimalizace obrazu OPR (Optimum Picture Response)

Tato funkce automaticky zvyšuje kvalitu přehrávaného obrazu přizpůsobováním videorekordéru vlastnostem videokazety.

- 1. Stiskněte tlačítko i.
- 2. Stisknutím tlačítka < nebo ► zvolte OPR.
- 3. Stiskněte tlačítko OK.

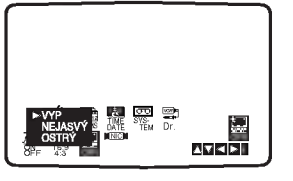

- .<br>4. Opakovaným tisknutím tlačítka ▲ nebo ▼ zvolte: VYP, NEJASNY nebo OSTRY. v m<sub>i,</sub> neokon meso oo mm.<br>Mějte na zřeteli, že OPR lze nastavovat pouze při přehrávání videokazety.
- 5. Stisknutím tlačítka i opusťte nabídku.

 $\binom{27}{2}$ 

## Nahrávání s časovačem (ITR)

Videorekordér Vám umožňuje nahrávat několika jednoduchými způsoby:

Nahrávání s časovačem (ITR) spustí nahrávání v nastaveném časovém úseku nebo do konce videokazety.

Váš videorekordér poskytuje funkci Long Play (LP), jež Vám umožňuje nahrát na videokazetu záznam až dvojnásobné délky. Například na kazetu E-180 lze nahrát až 180 minut záznamu v režimu Standard Play (SP); použijete-li LP, budete moci nahrát až 360 minut. Mějte na zřeteli, že při použití funkce LP dochází k nepatrnému snížení kvality obrazu a zvuku.

- 1. Ujistěte se o správnosti zapojení videorekordéru dle popisu uvedeného výše v této příručce. Stisknutím tlačítka POWER zapněte videorekordér.
- 2. Vložte do videorekordéru videokazetu s ochranným výstupkem. Videokazeta má mít okénko směrem vzhůru a šipka má směřovat od Vás.
- 3. Stisknutím tlačítka PR ▲ nebo ▼ zvolte číslo programu, který chcete nahrávat. Číslo programu můžete zvolit rovněž přímo pomocí číselných tlačítek na dálkovém ovládání.
- 4. Přejete-li si nahrávat přímo ze zásuvky SCART nebo RCA, opakovaně tiskněte tlačítko AV, dokud se nezobrazí požadovaná zásuvka.

AV 1 pro nahrávání ze zásuvky EURO AV1 SCART na zadním panelu přístroje. AV 2 pro nahrávání ze zásuvky EURO AV2 SCART na zadním panelu přístroje. AV 3 pro nahrávání ze zásuvek VIDEO IN a AUDIO IN (vlevo/vpravo) na čelním panelu přístroje.

- 5. Přejete-li si nahrávat v režimu Long Play nebo Standard Play, stiskněte tlačítko SPEED. V režimu SP vznikne nahrávka se zvýšenou kvalitou obrazu a zvuku, v režimu LP budete mít k dispozici dvakrát více místa pro nahrávání než v režimu SP.
- 6. Stisknutím tlačítka REC/ITR spusťte nahrávání. Obrazovka televizoru zobrazí nápis RECORD. Několikrát stiskněte tlačítko REC/ITR. Každé následné stisknutí tlačítka prodlouží dobu nahrávání o 30 minut až po maximální délku nahrávání 9 hodin.
- 7. Stisknutím tlačítka PAUSE/STEP zamezíte nahrání nežádoucích scén. Opětovným stisknutím tlačítka PAUSE/STEP obnovíte nahrávání. Stisknete-li v průběhu ITR tlačítko PAUSE/STEP, zařízení se přepne do režimu pozastaveného nahrávání a ITR se zruší. Videokazety lze přechodně pozastavit na dobu až 5 minut; je-li videokazeta pozastavena, obrazovka televizoru zobrazuje nápis RECP. Po 5 minutách videorekordér zastaví nahrávání a předejde tak poškození pásky a videorekordéru.
- 8. Stisknutím tlačítka STOP ukončíte nahrávání. Stiskněte tlačítko EJECT. Obrazovka televizoru na několik sekund zobrazí nápis EJECT.

#### Poznámky

- · Pokud si nepřejete na určitou videokazetu nahrávat (k čemuž může snadno dojít nedopatřením!), odstraňte ochranný výstupek na zadním okraji videokazety.
- Na videokazety s odstraněným ochranným výstupkem lze nahrávat po zakrytí otvoru lepicí páskou.
- · Pamatujte si, že během sledování jednoho programu můžete nahrávat jiný, pokud pustíte okamžité nahrávání. Stiskněte TV/VCR, na displeji se objeví indikátor TV a poté vyberte jiný kanál na Vašem televizoru.

 $\left( 28\right)$ 

## Nahrávání pomocí systému ShowView<sup>®</sup>

Systém ShowView zjednodušuje vkládání data, kanálu, počátečního a koncového času při nastavování programu určeného pro nahrávání. Stačí pouze zadat ShowView číslo programu. Programová čísla ShowView bývají publikována ve většině časopisů s televizními programy. Mohou obsahovat jednu až devět číslic. SHOWVIEW je ochranná známka společnosti Gemstar Development Corporation. Systém SHOWVIEW je vyráběn v licenci společnosti Gemstar Development Corporation.

1. Ujistěte se, že byly naladěny a uloženy TV kanály. Do mechaniky přístroje vložte videokazetu s ochranným zoubkem. Videokazetu vložte tak, aby byla průhledná okénka

na horní straně a šipka směřovala od Vás.

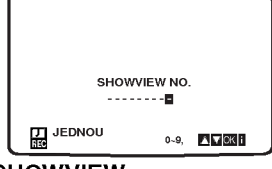

- 2. Stiskněte SHOWVIEW.
- 3. Tlačítky ▲ nebo ▼ vyberte typ nahrávání. JEDNOU: Nahrávat jednou. TÝDNĚ: Nahrávat ve stejný čas každý týden. DENNĚ: Nahrávat ve stejný čas každý den (kromě sobot a nedělí).
- 4. Pomocí numerických tlačítek vložte ShowView programové číslo TV programu, který chcete zaznamenávat. Pokud uděláte chybu, stiskněte ◀ a vložte správné číslo.

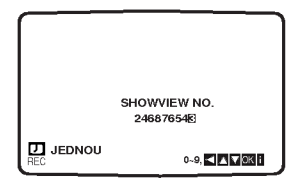

5. Stiskněte OK.

Zobrazí se podrobné údaje o nahrávaném programu. Pokud se zobrazí PROSÍM ZKONTROLUJTE znamená to, že jste zadali nesprávné číslo ShowView nebo toto číslo bylo nesprávně uvedeno v TV programu. Pokud se objeví "- - " musíte zadat číslo TV stanice, ze které chcete nahrávat.

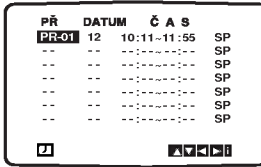

Pokud chcete nahrávat buď z přípojky SCART nebo z AV vstupu na čelním panelu, stiskněte opakovaně tlačítko AV pro správné zobrazení (AV1, AV2 nebo AV3).

6. Stiskněte ► a tlačítky ▲ nebo ▼ zapněte nebo vypněte VPS.

Pokud nahráváte vysílání stanice, která nepodporuje VPS, vypněte jej. (na obrazovce televizoru se objeví symbol \*). Pamatujte si, že VPS vysílají pouze některé stanice.

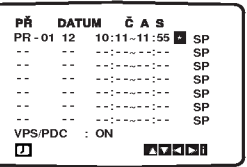

7. Tlačítkem ► zvolte rychlost záznamu a tlačítky ▲ nebo ▼ specifikujte, zda chcete nahrávat v SP, IP nebo LP.

SP poskytuje lepší kvalitu obrazu a zvuku, ale LP oproti SP dovoluje nahrávat až dvakrát déle.

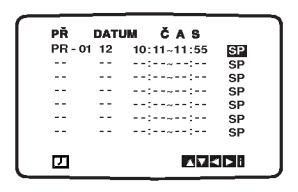

- 8. Zkontrolujte, zda jsou údaje pro nastavení nahrávání správné. Tlačítkem i nastavení uložíte. Pokud se zobrazí PROSÍM ZKONTROLUJTE, vložili jste nesprávné informace a musíte data vložit znovu.
- 9. Tlačítkem i zrušíte zobrazení nabídky. Pokud chcete pomocí systému ShowView nahrát i další programy, opakujte kroky 2-8.
- 10. Stisknutím tlačítka STOP ukončíte nahrávání.

#### Inteligentní LP nahrávání

Pokud nastavíte rychlost pásky na "IP", DVD+VCR se v případě, kdy nezbývá dostatek pásky pro záznam v režimu SP, automaticky přepne do módu LP, aby bylo možné nahrát celý požadovaný program.

Nastavit rychlost pásky na "IP" není možné při zapnuté funkci "VPS/PDC".

## Nahrávání s časovačem pomocí displeje na obrazovce

Můžete nastavit až sedm záznamů časovače v rámci jednoho měsíce od aktuálního data.

#### Poznámka

Před nastavením časovače se ujistěte o správnosti nastavení hodin videorekordéru a ujistěte se o totožnosti televizních stanic vyladěných videorekordérem.

- 1. Vložte do videorekordéru videokazetu s ochranným výstupkem.<br>Videokazeta má mít okénko směrem vzhůru a šipka má směřovat od Vás
- 2. Stiskněte tlačítko i. Stisknutím tlačítka ◀ nebo ▶ zvolte položku REC. Stiskněte tlačítko OK.
- Stisknutím tlačítka OK spusťte nastavení záznamu časovače.

uovoruso.<br>Pokud jsou obsazena všechna místa v paměti<br>časovače, stisknutím tlačítka ▲ nebo ▼ zvolte záz nam, který chcete odstranit a nahradit. Stisknutím tlačítka < záznam vymažte.

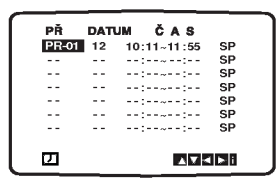

4. Číselnými tlačítky zadejte stanici, kterou chcete nahrávat.

Volíte-li stanici 1 - 9, nejprve stiskněte 0 a poté číslo kanálu; stanici 3 například zvolíte zadáním 03. Kanály můžete volit rovněž tisknutím tlačítka ▲ nebo ▼. Po zvolení stiskněte tlačítko  $\blacktriangleright$ 

Přejete-li si nahrávat ze zásuvek AUDIO IN (L/R) a VIDEO IN na čelním panelu nebo ze zásuvek EURO SCART na zadním panelu přístroje, stisknutím tlačítka AV zvolte správný kanál (AV1, AV2 nebo AV3).

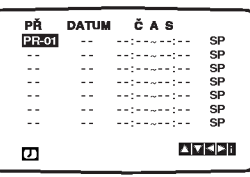

5. Číselnými tlačítky zadejte datum programu. Stisknete-li tlačítko OK před zadáním data, můžete zvolit jednu z následujících funkcí automatického nahrávání. Stisknutím tlačítka < nebo > provedte volbu a poté ji potvrďte stisknutím tlačítka OK.

DEN pro každodenní nahrávání (vyjma soboty a neděle) v témže čase.

NE~SO pro nahrávání v témže čase každý týden.

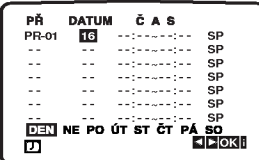

30

6. **Číselnými tlačítky** zadejte časy spuštění a ukončení nahrávání programu, který chcete nahráva mějte na zřeteli, že videorekordér použí dvacetičtyřhodinový formát časového údaje, tj. 1 hodina odpoledne se zobrazuje jako 13:00. Časy spuštění a ukončení nahrávání můžete nastavit rovněž pomocí tlačítka ▲ či ▼.

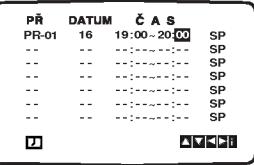

7. Stisknutím tlačítka >zvolte nastavení rychlosti nahrávání. namavam.<br>Stisknutím tlačítka ▲ nebo ▼ zvolte požadovano

rychlost pasky (SP, IP nebo LP).

Řežim IP určuje zbývající délku pásky a v přípa potřeby za účelem nahrání kompletního programu přepíná ze SP na LP.

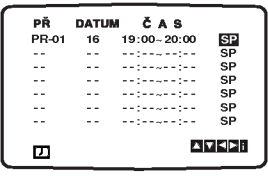

8. Ověřte správnost údajů v záznamech časovače. Dvakrát stiskněte tlačítko i

Zobrazí-li se nápis PROSÍM ZKONTROLUJTE, zadali jste nesprávné údaje a je nutné zopakovat zadani.

Stisknutím tlačítka POWER přepněte videorekordér do pohotovostního režimu. Displej zobrazí <sup>o</sup> a videorekordér vyčkává na spuštění nahrávání.Pokud chcete sledovat DVD během pohotovostního režimu časovaného nahrávání, tlačítky POWER a DVD zapněte DVD

mód. 9. Stisknutím tlačítka STOP ukončíte nahrávání.

#### Poznámky

· Budete-li v následujících dnech chtít vymazat nebo změnit jakékoli z nastavení v paměti časovače, lze to učinit bez nutnosti opětovného zadávání všech informací časovače. Prostře zobrazte obrazovku paměti časovače. Stisknutím tlačítka ▲ nebo ▼ zvolte záznam, který chcete vymazat nebo změnit.

Stisknutím tlačítka < záznam vymažte ... nebo za účelem změny záznamu stiskněte tlačítko OK; za učelem zmeny zaznamu susknete načitko **GR**;<br>poté stisknutím tlačítka < nebo > zvolte stanici, .<br>datum, počáteční a koncový čas a LP. Stisknutír tlačítka ▲ nebo ▼ zadejte správnou informaci.

#### **• Pokud se záznamy časovače překrývají...**

Ujistěte se, ž se nastavené časy jednotlivých záznamů časovače nepřekrývají. V opačném případě bude dána přednost programu, který se má začít nahrávat dříve. Příklad:

Program 1 se má začít nahrávat v 16:00 a nahrávání se má ukončit v 17:00.

Program 2 se má začít nahrávat v 16:30 a nahrávání se má ukončit v 17:30.

(V tomto případě se nahraje kompletní program 1 a dale se nahraje poslednich 30 minut programu 2.)

#### Pokud se časovaná nahrávání překrývají...

Pozor na překrývající se programy. Části programů, které se překrývají, nebudou nahrány. Dřívější časy nahrávání jsou prioritní před pozdějšími časy, jak je znázorněno na obrázku.

#### Příklad:

Program 1 bude nahrán celý, ale z druhého programu bude nahráno pouze posledních 30 minut.

#### Změna (vymazání) načasovaného nahrávání

Pokud chcete později vymazat nebo upravit některá nastavení paměti časovače, můžete to udělat bez toho, abyste museli zadávat všechna data znovu. Stiskněte ▲ nebo ▼ a vyberte si událost, kterou chcete vymazat nebo změnit.

Tlačítkem< událost vymažete. Pokud chcete údaje změnit, stiskněte OK. Potom tlačítky < nebo > zvolte stanici, datum, počáteční a koncový čas a LP. Pomocí tlačítek ▲ nebo ▼ následně vložte správné údaje.

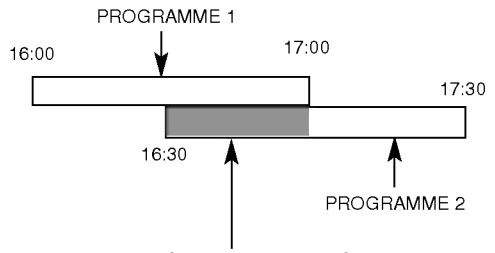

(Tato část nebude nahrána.)

Pokud se dvě časované nahrávání překrývají o půlnoci v 00:00, program 2 nebude nahrán.

 $\odot$ 

## Přehrávání DVD a Video CD

#### Nastavení přehrávání

- 1. Zapněte televizor a zvolte vstup videosignálu připojený k přehrávači DVD.
- 2. Zapněte zvukový systém (je-li zapotřebí) a zvolte vstup připojený k přehrávači DVD.
- 3. Stisknutím tlačítka OPEN/CLOSE otevřete mechaniku disku a vložte zvolený disk stranou se záznamem dolů.
- 4. Stisknutím tlačítka OPEN/CLOSE mechaniku uzavřete. Automaticky začne přehrávání. Pokud se přehrávání nespustí, stiskněte tlačítko PLAY.

V určitých případech se může zobrazit nabídka disku.

**OVD-V**<br>Tlačítky **+ > A V** zvolte titul/kapitolu, který chcete přehrát a poté stisknutím tlačítka Vstoupit spusťte přehrávání. Do nabídky na obrazovce se vrátíte stisknutím tlačítka TITLE nebo DISC MENU.

#### DVD-A

Tlačítky < ▶ ▲ ▼ zvolte požadovanou funkci a poté stisknutím tlačítka ENTER funkci zobrazte.

#### VCD

Číselnými tlačítky zvolte stopu, kterou chcete přehrávat a poté stisknutím tlačítka RETURN zapněte nabídku na obrazovce. Nastavení nabídky a způsob obsluhy mohou být různé. Řiďte se pokyny na obrazovkách nabídky. Rovněž můžete vypnout PBC (viz "PBC" na straně 25).

#### Poznámky:

 $\binom{3}{2}$ 

- Je-li nastavena rodičovská kontrola a disk nemá odpovidajici hodnoceni, musite zadat heslo (viz "Rodičovská kontrola" (Blokovat) na straně 26).
- · DVD může mít přiřazen oblastní kód. Váš přehrávač DVD nepřehrává média s odlišným regionálním kódem. Oblastním kódem tohoto přehrávače je číslo 2 (dvě).
- Pokud chcete sledovat DVD během pohotovostního režimu časovaného nahrávání, tlačítky POWER a DVD zapněte DVD mód.

#### Hlavni funkce

#### Poznámka:

Není-li uvedeno jinak, všechny úkony se provádějí prostřednictvím dálkového ovládání. Některé z funkcí jsou dostupné rovněž prostřednictvím nabídky nastavovani.

#### Přesun na jiný titul **OVEV OVEA**

Pokud disk obsahuje více než jeden titul, můžete přepnout na jiný titul. Při zastaveném přehrávání stiskněte tlačítko DISPLAY, poté příslušným číselným tlačítkem nebo tlačítky ◀ / ▶ přepněte na jiný titul. Jakýkoli titul můžete přehrát zadáním jeho čísla, je-li přehrávání zastavené.

#### Přepnutí na jinou kapitolu/stopu DVD-V DVD-A VCD DivX

Pokud se titul na disku skládá z více než jedné kapitoly nebo má-li disk více stop, můžete přepnout na jinou kapitolu nebo stopu následujícím způsobem:

- Během přehrávání stiskněte krátce tlačítk<br>I<< nebo ▶▶I, čímž zvolíte následující ka nebo  $\blacktriangleright$ I, čímž zvolíte následující<br>kapitolu/stopu nebo se vrátíte na začátek aktuální kapitoly/stopy.
- D vojitým krátkým stisknutím tlačítka  $\blacktriangleleft$  přepnete na předcházející kapitolu/stopu.
- Pokud chcete v průběhu přehrávání přepnout přímo na určitou kapitolu, stiskněte tlačítko DIS-PLAY a tlačítky  $\blacktriangle$  /  $\blacktriangledown$  zvolte symbol kapitoly/stopy. Poté zadejte číslo kapitoly/stopy nebo použijte tlačítka ◀ / ▶.

#### Vyhledávání NDV DVDA VCD DivX

- 1. V průběhu přehrávání stiskněte a přidržujte asi 2<br>sekundy tlačítko I◀◀ nebo ▶▶ . Přehrávač se přepne do módu vyhledávání. 9 sekundy tlačítko l<< nebo →<br>2. Přehrávač se přepne do módu vyhledávání.<br>2. Opakovaným stisknutím a přidržením tlačítka l←
- nebo → zvolte požadovanou rychlost vyhledavani: mX2, mX4, mX16, mX100 (vzad) vnebo  $\blacktriangleright\blacktriangleright$ X2,  $\blacktriangleright\blacktriangleright$ X4,  $\blacktriangleright\blacktriangleright$ X16,  $\blacktriangleright\blacktriangleright$ X100 (vpřed). Pro video CD jsou dostupné tyto rychlosti: <</a>  $\blacktriangleleft$ X4,  $\blacktriangleleft$ X8 (vzad), nebo  $\blacktriangleright$ X2,  $\blacktriangleright$ X4,  $\blacktriangleright$ X8 (vpřed).
- 3. Stisknutím tlačítka PLAY opustíte režim vyhledávání.

#### Změna zvukového kanálu (VCD)

Opakovaným stiskem tlačítka AUDIO při přehrávání přepínáte mezi různými zvukovými kanály (Stereo, Nalevo a Napravo).

## Zastavení obrazu a přehrávání po jednotlivých snímcích<br>
OVD-V OVD-A VCD DivX

- 1. V průběhu přehrávání stiskněte tlačítko PAUSE/STEP.
- 2. Opakovaným tisknutím tlačítka PAUSE/STEP docílíte přehrávání obrazu po jednotlivých snímcích.
- 3. Režim zastavení obrazu vypnete stisknutím tlačítka PLAY.

#### Zpomalené přehrávání DVD-V DVD-A VCD DivX

1. Při přehrávání stiskněte tlačítko PAUSE/STEP (II).

Přehrávač DVD se přepne do režimu pozastaveného přehrávání.

- 2. Požadovanou rychlost zvolíte tlačítkem l<a>  $\blacktriangleright$   $\blacktriangleright$  1: <1 1/16, <1 1/8, <1 1/4 nebo <1 1/2 (zpět), nebo I 1/16, I 1/8, I 1/4 nebo I 1/2 (vpřed).
- 3. Režim zpomaleného přehrávání opustíte stisknutím tlačítka PLAY.

#### Poznámky:

Přehrávání s pomalým pohybem pozpátku není pro disky Video CD a DivX možné.

## Přehrávání v náhodném pořadí<br>**VCD** Karaoke DVD

- 1. V průběhu přehrávání nebo v režimu STOP stiskněte tlačítko RANDOM. Přístroj automaticky začne přehrávat v náhodném pořadí a obrazovka televizoru zobrazí nápis "RAN-DOM".
- 2. Opětovným stisknutím tlačítka RANDOM tuto funkci vypnete.

#### Tipy:

Po stisknutí tlačítka >>I v průběhu přehrávání v náhodném pořadí přístroj zvolí jiný titul (jinou stopu) a pokračuje v přehrávání v náhodném pořadí.

#### Poznamky:

V případě Video CD s PBC musíte pro opakované přehrávání funkci PBC vypnout v nabídce nastavování (viz "PBC" na straně 25).

#### Opakování A-B **OVEV OVEA** VCD DivX

Opakování sekvence.

- 1. Ve zvoleném počátečním bodě stiskněte tlačítko A-B. Obrazovka televizoru krátce zobrazí "A \*".
- 2. Ve zvoleném koncovém bodě opět stiskněte tlačítko A-B. Obrazovka televizoru krátce zobrazí "A B" a započne přehrávání opakované sekvence.
- 3. Opakování sekvence zrušíte opětovným stisknutím tlačítka A-B.

#### Opakování DVD-V DVD-A VCD DivX

Opakovaně můžete přehrávat titul/kapitolu/ veškerý obsah/stopu na disku. Stisknutím tlačítka REPEAT při přehrávání zvolíte požadovaný režim opakovaného přehrávání.

#### Disky DVD s videozáznamem - opakování kapitoly/titulu/vypnuto

- Kapitola: opakuje aktuální kapitolu.
- Titul: opakuje aktuální titul.
- Vypnuto: nepřehrává opakovan $\grave{\epsilon}$

výprato: hopromáva opakovano:<br>Video CD - opakování stopy/veškeréh obsahu/vypnuto

- 
- Stopa: opakuje aktuální stopu. • všechno: opakuje všechny stopy disku.
- Vypnuto: nepřehrává opakovaně
- Zvukové disky DVD -- opakování stopy/skupiny/vypnutí
- Stopa: opakuje aktuální stopu.
- Opakování skupiny: opakuje aktuální skupinu.
- Vypnuto: nepřehrává opakovaně

#### Poznámky

- V případě Video CD s PBC musíte pro opakovan v pripade video OD 3 i BO masile pro opaliov<br>přehrávání funkci PBC vypnout v nabídce nas-
- prenravani runkci PBC vypnout v nabidce nas-<br>tavování (viz "PBC" na straně 25).<br>• Po jednorázovém stisknutí tlačítka DDI při opako-<br>vaném přehrávání kapitoly (stopy) dojde ke zrušen vaném přehrávání kapitoly (stopy) dojde ke zrušení<br>opakovaného přehrávání.

#### 3D Surround DVD-V DVD-A VGD DIVX

Vytvoření efektu 3D surround, který simuluje vícekanálovou zvukovou stopu prostřednictvím dvou stereofonních reproduktorů (místo pěti+ reproduktorů, které jsou pro přehrávání vícekanálové zvukové stopy systému domácího videa běžně zapotřebí).

- 1. Stiskněte při přehrávání tlačítko DISPLAY.
- 2. Tlačítkem ▲ či ▼ zvolte položku Sound. Položka Sound se zvýrazní.
- Tlačítkem ◀ či ▶ zvolte položku "3D SUR". Pro vypnutí efektu 3D Surround zvolte položku "Normal".

#### Vyhledávání dle času DVD-V DVD-A VCD DIVX

Spuštění přehrávání ve zvoleném místě obsahu disku:

- 1. Stiskněte při přehrávání tlačítko DISPLAY. Pole časového údaje zobrazí uplynulou dobu přehrávání.
- 2. Tlačítky ▲ / ▼ zvolte symbol hodin, zobrazí se nápis ..-:--:--...
- 3. Zadejte požadovaný čas v hodinách, minutách a sekundách zleva doprava. Zadáte-li nesprávná čísla, stisknutím tlačítka CLEAR zadaná čísla vymažete. Poté zadejte správná čísla.
- 4. Stisknutím tlačítka ENTER zadání potvrďte. Začne přehrávání od zvoleného momentu.

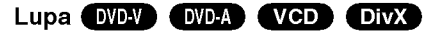

Lupa (zoom) umožňuje zvětšit přehrávaný obraz.

- 1. V průběhu přehrávání nebo při zastaveném přehrávání spustíte stisknutím tlačítka ZOOM funkci lupy. V pravém dolním rohu se objeví čtvercový rámeček.
- 2. Každé stisknutí tlačítka ZOOM změní TV obrazovku v pořadí: 100% velikost→ 400% velikost → 1600% velikost  $\rightarrow$  režim "screen fit"  $\rightarrow$  100% velikost

Režim Screen fit: Během přehrávání filmu DVD můžete měnit způsob, jakým se obraz objevuje na obrazovce. Stisknete ▲▼ pro výběr mezi režimy Normal, Enhanced a Maximum.

- 3. Zvětšeným obrazem se můžete pohybovat tlačítky **SPAP.**
- 4. Chcete-li obnovit normální přehrávání, stiskněte opakovaně tlačítko ZOOM nebo stiskněte tlačítko CLEAR.

#### Poznámka:

• Na některých DVD discích nemusí být lupa k dispozici.

• Režim Screen fit je k dispozici pro přehrávání DVD disků, VR disků a souborů filmů.

#### Hledání značky **OVEV OVEA** VCD DivX

#### Zadání značky

Přehrávání lze spustit z místa zaznamenaného v paměti. Do paměti lze uložit až 9 značek. Značku vložíte stisknutím tlačítka MARKER na požadovaném místě disku. Obrazovka televizoru krátce zobrazí symbol značky. Postup lze zopakovat až devětkrát.

#### Vyvolání nebo vymazání označené scény

- 1. V průběhu přehrávání stiskněte tlačítko SEARCH. Obrazovka zobrazí nabídku vyhledávání značek.
- 2. V průběhu 10 sekund tlačítky< /> **E** zvolte číslo značky, kterou chcete vyhledat nebo smazat.
- 3. Po stisknutí tlačítka ENTER započne přehrávání od označeného místa. Příp, stiskněte tlačítko CLEAR a vymažte tak číslo značky ze seznamu.
- 4. Přehrávání od jakéhokoli označeného místa spustíte zadáním příslušného čísla v nabídce vyhledávání značek...

#### Specialni funkce DVD

#### Kontrola obsahu disků DVD s videozáznamem: Nabidky

Disky DVD mohou obsahovat nabídky, které umožňují přístup ke speciálním funkcím disku DVD. Nabídku disku zobrazíte stisknutím tlačítka DISC MENU. Položku nabídky zvolte příslušným číselným tlačítkem nebo zvýrazněte tlačítky < ▶ ▲ ▼. Poté stiskněte tlačítko ENTER.

#### Nabidka titulu

- 1. Stiskněte tlačítko TITLE. Obsahuje-li disk nabídku k aktuálnímu titulu, zobrazí obrazovka televizoru nabídku titulu. V opačném případě se zobrazí nabidka disku.
- 2. Nabídka může obsahovat tyto položky: pohled, jazykové mutace zvukového záznamu, volby titulků a kapitoly titulu.
- 3. Nabídku titulu opustíte opětovným stisknutím tlačítka TITLE.

#### Nabídka disku **DVD-V** DVD-A

Stiskněte tlačítko DISC MENU. Zobrazí se nabídka disku. Opětovným stisknutím tlačítka DISC MENU nabídku opustite.

#### Pohled WDV DVDA

Pokud disk obsahuje sekvence snímané kamerami z různých úhlů, můžete volit mezi různými pohledy kamery. Požadovaný úhel kamery zvolíte opakovaným tisknutím tlačítka ANGLE v průběhu přehrávání. Displej zobrazuje číslo vybraného úhlu kamery.

#### Změna jazykové mutace zvukového záznamu DVD-V DVD-A DivX

Opakovaným stisknutím tlačítka AUDIO při přehrávání přepínáte mezi dostupnými jazykovými mutacemi zvukového záznamu nebo hudebními stopami. V případě médií DVD-RW nahraných v režimu VR, která mají hlavní i dvojjazyčný zvukový kanál, můžete tisknutím tlačítka AUDIO přepínat volit položky Main (L), Bilingual (R) nebo jejich kombinaci (Main + Bilingual).

#### Titulky DVD-V DVD-A DivX

Opakovaným stisknutím tlačítka S-TITLE v průběhu přehrávání přepínáte mezi dostupnými jazykovými mutacemi titulků.

#### Poznámka:

- Soubor titulků souboru DivX se zobrazí pouze pro přípony smi, srt a sub.
- Pokud neexistuje informace nebo existuje kód, který v souboru DivX nelze přečíst, zobrazí se " 1 ".

## Zvukové disky DVD

DVD Audio je nový diskový formát, který využívá úspěchu DVD a svými kvalitními nekomprimovanými vícekanálovými zvukovými záznamy prostředkuje spotřebitelům kvalitativně odlišnou zkušenost. Zvukový disk DVD lze rozpoznat dle loga DVD audio na obalu <sup>i</sup> na samotném disku.

DVD Audio je schopné poskytnout vyšší kvalitu stereofonního záznamu než zvukové CD (až 192 kHz ve srovnání se 44,1 kHz zvukového CD). Digitální zvuk DVD Audio může být kódován až dvacetičtyřbitově (ve srovnání se šestnácti bity zvukového CD).

Typické zvukové DVD má až sedmkrát větší kapacitu než CD. Tento prostor navíc se využívá pro uložení hudebních záznamů, a to vícekanálových ve vysokém rozlišení blížícím se originálnímu záznamu nebo pro velmi dlouhé nahrávky. Mnohá zvuková DVD obsahují text určený pro zobrazení na obrazovce, jenž obsahuje informace o umělcích, seznamy skladeb či literární texty. Některá zvuková DVD obsahují soubory fotografií nebo videoklipy.

#### Poznamka

Aby bylo možné dosáhnout maximální kvalitu zvuku a prostorové efekty zvukového disku DVD, je třeba použít výstup 5.1kanálového analogového zvuku (zásuvky jack 5.1CH AUDIO OUT na přijímači DVD/CD). Pokud použijete pro připojení zvuku digitální výstup DIGITAL OUT (OPTICAL/OPTICKÝ nebo COAXIAL/KOAXIÁLNÍ), zvuk se bude blížit kvalitě disku CD i při přehrávání zvukového disku DVD.

### Přesun na jinou SKUPINU

Na některých zvukových DVD je obsah rozdělen do různých skupin. Váš přehrávač Vám umožňuje rychlý přístup k různým skupinám při přehrávání prostřednictvím informací na obrazovce.

 $1/2$ 

- 1. Při přehrávání nebo zastavení stiskněte tlačítko DISPLAY.
- 2. Stisknutím ▲▼ zvolte symbol skupiny.
- 3. Stisknutím < → nebo číselnými tlačítky (0 9) zvolte číslo skupiny.

#### Poznamka

V určitých případech vytváří autor disku skrytý obsah, ke kterému lze přistupovat pouze po zadání hesla. Zobrazuje-li obrazovka televizoru symbol zámku, zadejte heslo (v některých případech je naleznete na obalu nebo na webovské stránce). Toto heslo Vám nevnucuje Váš přijímače DVD/CD -- jde o funkci disku. Metody sestavování zvukových DVD se vyvíjejí a proto nemusejí být některé z funkcí zobrazujících se na obrazovce pro přehrávaný disk k dispozici.

### Prohlížení jiné STRÁNKY

#### $1/21$   $\triangleright$  $E$

Zvuková DVD mohou obsahovat velké množství obsahu a proto jsou k dispozici různé způsoby zobrazeni obsahu disku.

- 1. Při přehrávání stiskněte tlačítko DISPLAY.
- 2. Stisknutím ▲▼ zvolte symbol stránky.
- 3. Stisknutím <>>>
Zvolte číslo stránky.

Konkrétní informace, které se v tomto případě zobrazí na obrazovce, závisejí na daném disku, protože je ovlivňuje metoda vytvoření disku.

#### Poznamka

Metody sestavování zvukových DVD se vyvíjejí a proto nemusejí být některé z funkcí zobrazujících se na obrazovce pro přehrávaný disk k dispozici.

65)

## Přehrávání zvukového CD a disku MP3/WMA

Přehrávač DVD je schopen přehrávat nahrávky ve formátu MP3 zaznamenané na discích CD-ROM, CD-R a CD-RW.

#### Zvukové CD

Po vložení zvukového CD obrazovka televizoru zobrazí nabídku. Tlačítky ▲ / ▼ zvolte stopu a poté stisknutím tlačítka PLAY nebo ENTER spusťte přehrávání.

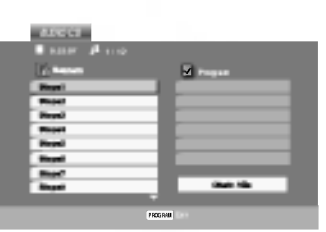

#### MP3 / WMA

- 1. Tlačítky ▲ / ▼ zvolte adresář a poté stisknutím tlačítka ENTER zobrazte obsah adresáře.
- 2. Tlačítky ▲ / ▼ zvolte stopu a poté stisknutím tlačítka PLAY nebo ENTER spusťte přehrávání.

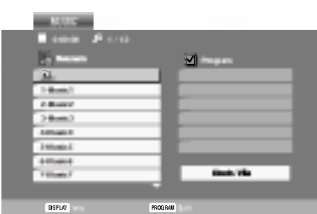

#### Tipy:

- ? Zobrazuje-li se seznam souborů v nabídce MUSIC a chcete-li se vrátit do seznamu adresářů, tlačítk V / ▲ zvýrazněte **a** a stiskněte tlačítko ENTER.
- Pro přesun na další stranu stiskněte DISC MENU.
- V případě CD se smíšeným obsahem MP3/WMA a JPEG lze přepínat mezi nabídkami MP3/WMA a JPEG. Po stisknuti TITLE se zvyrazni slovo MUSIC nebo PHOTO v horní části nabídky.
- Při přehrávání souboru, který obsahuje informace jako například titulky, můžete tyto informace zobrazit stisknutim DISPLAY.

#### Disky MP3/WMA přehrávané tímto přehrávačem musí splňovat tato kritéria:

- Vzorkovací frekvence: mezi 8 48 kHz (MP3), 32 - 48 kHz (WMA)
- Bitová rychlost: mezi 8 320 kbps (MP3), 32 - 192 kbps (WMA)
- Přehrávač nepřehrává soubory formátu MP3/WMA s jinou příponou názvu než ".mp3" / ".wma".
- ? Fyzicky format CD-R by m?l byt "ISO 9660".
- Pokud nahrajete soubory MP3 / WMA pomocí programu, který neumí vytvářet systému souborů, např. "Direct CD", tyto soubory MP3 /WMA nelze přehrávat. Doporučujeme Vám program "Easy CD Creator", který vytváří systém souborů dle normy ISO 9660.
- Název souboru musí být nejvýše 8 znaků dlouhý a musí být doplněn příponou .mp3 nebo .wma.
- ? Názvy nesmí obsahovat speciální znaky, např. / ?  $*$  " <> atd.
- Na disku by mělo být méně než 650 souborů.

Aby bylo možné dosáhnout optimální zvukové kvality přehrávání na tomto přehrávači, DVD disky/nahrávky musí splňovat určité technické požadavky. Výrobcem nahrané disky DVD tato kritéria splňují automaticky. Existuje velké množství různých formátů pro nahrávání disků (včetně disků CD-R obsahujících soubory MP3 nebo WMA), které musí pro slučitelnost s tímto přehrávačem splnit určitá kritéria (viz výše).

Zákazníci by si měli uvědomit, že pro stahování MP3 / WMA souborů z internetu je nutné povolení. Naše společnost nemůže takové povolení poskytovat. Povolení může vydat pouze vlastník autorských práv.

(36)

# **Obsluha**

## Funkce zvukových CD a disků MP3 / WMA

#### Pozastavení **CD** MP3 WMA

- 1. V průběhu přehrávání stiskněte tlačítko PAUSE/STEP.
- 2. Přehrávání obnovíte tlačítkem PLAY, ENTER nebo opětovným stisknutím tlačítka PAUSE/STEP.

#### Přepnutí na jinou skladbu CB MP3 WMA

- 1. V průběhu přehrávání krátce stiskněte tlačítko  $\blacktriangleleft$ nebo >>I. Docílíte tak přepnutí na následující nebo na začátek aktuální stopy.
- 2. Dvojitým krátkým stisknutím tlačítka l<</a> přepnete na předcházející skladbu.
- 3. Při používání zvukového disku CD přejděte přímo na libovolnou skladbu zadáním čísla skladby číselnými tlačítky (0-9).

#### Opakování stopy/veškerého obsahu/vypnuto CD MP3 WMA

Můžete přehrávat stopy/ veškerý obsah disku.

- 1. Při přehrávání disku stiskněte tlačítko REPEAT. Zobrazí se symbol opakovaného přehrávání.
- 2. Stisknutím tlačítka REPEAT zvolte požadovaný režim opakovaného přehrávání.
	- Stopa: opakování aktuální stopy
	- všechn: opakování všech stop na disku
	- Vypnuto: nepřehrává se opakovaně

#### Poznámka:

Stisknete-li při opakovaném přehrávání stopy tlačítko >>I, dojde ke zrušení opakovaného přehrávání.

#### Vyhledávání CD MP3 WMA

- 1. Během přehrávání stiskněte a asi 2 sekundy držte<br>tlačítko l<< nebo →→ Přehrávač se přepne do módu vyhledávání tlačítko I< nebo → H.<br>Přehrávač se přepne do módu vyhledávání<br>2. Stiskněte a podržte I < nebo → I a vyberte
- požadovanou rychlost vyhledávání: <<</a> **MX4, MX8 (směrem vzad) nebo MX2,** MX4, MX8 (směrem vpřed). Rychlost a směr vyhledávání se zobrazí na obrazovce v menu.
- 3. Stisknutím tlačítka PLAY opustíte režim vyhledavani.

#### Přehrávání v náhodném pořad CD MP3 WMA

- Během přehrávání nebo při jeho zastavení stiskněte RANDOM. Jednotka začne automaticky přehrávat v náhodném pořadí a na obrazovce se objeví "RAND.".
- 2 Běžné přehrávání obnovíte opakovaným tisknutím tlačítka RANDOM, dokud nápis Namátkový nezmizi z obrazovky televizoru.

#### Tipy:

Po stisknutí tlačítka >>I při přehrávání v náhodném pořadí přístroj zvolí jinou stopu a pokračuje v přehrávání v náhodném pořadí.

#### Opakování A-B

- 1. Chcete-li opakované přehrát sekvenci v průběhu přehrávání ve zvoleném počátečním bodě stiskněte tlačítko A-B. Obrazovka televizoru zobrazí symbol opakovaného přehrávání a písmeno "A".
- 2. Ve vybraném koncovém bodě opět stiskněte tlačítko A-B. Obrazovka zobrazí symbol opakování, dále "A-B" a začne se opakovaně přehrávat zvolená sekvence.
- 3. Pro zrušení opakování sekvence a návrat k normálnímu přehrávání opět stiskněte tlačítko A-B.

Obrazovka nabidky zobrazi symbol.

#### **3D Surround CB**

Tento přístroj je schopen vytvářet efekt 3D Surround, který simuluje vícekanálovou reprodukci zvuku a místo pěti či více reproduktorů, které jsou pro přehrávání vícekanálového zvuku domácího kina běžně zapotřebí, používá dva běžné stereofonní reproduktory.

- 1. Stiskněte při přehrávání tlačítko AUDIO. Obrazovka televizoru zobrazí nápis "3D SUR.".
- 2. Běžné přehrávání obnovíte opakovaným tisknutím tlačítka AUDIO, dokud nápis "3D SUR." nezmizí z obrazovky televizoru.

## Programovatelné přehrávání

Funkce programu Vám umožňuje uložení Vašich oblíbených skladeb ze všech disků do paměti přehrávače. Program může obsahovat 30 skladeb.

1. Vložte disk.

#### Disky Audio CD nebo MP3/WMA:

Objevi se menu AUDIO CD nebo MUSIC. 2. Stiskněte tlačítko PROGRAM.

Na  $\bullet$  pravé straně obrazovky s menu se napravo od slova "Program" objeví značka.

#### Poznámka:

Pro opuštění režimu Program Edit stiskněte znovu tlačítko PROGRAM, pak značka zmizí. **C** 

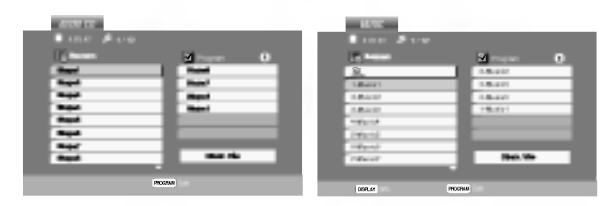

#### Menu Audio CD Menu MP3/WMA

Video CD: Stiskněte tlačítko PROGRAM dokud se přehrávání nezastaví. Objeví se programové menu. Pro opuštění menu stiskněte tlačítko PROGRAM znovu a držte je stisknuté po dobu několika sekund.

#### Poznámka:

Na Video CD s PBC musíte pro použití programovatelného přehrávání v nastavovacím menu nastavit PBC na Vypnuto (Viz "PBC" na straně 25).

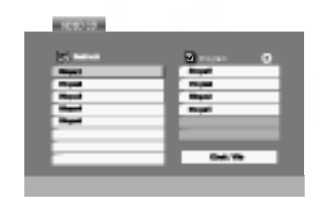

Menu Video CD

3. Zvolte stopu na seznamu "Seznam", pak stiskněte ENTER pro umístění vybrané stopy na seznamu "Program".

Postup opakujte pro umístění dalších stop do seznamu.

4 Stiskněte ▶.

Vyberte stopu, od které chcete zahájit přehrávání v seznamu "Program".

- 5. Pro spuštění stiskněte PLAY nebo ENTER. Přehrávání začne v pořadí, ve kterém jste stopy naprogramovali. Přehrávání se zastaví poté, co se jednou přehrály všechny stopy na seznamu.
- 6. Pro obnovení normálního přehrávání z naprogramovaného seznamu vyberte stopu na seznamu AUDIO CD (nebo MUSIC) a pak stiskněte PLAY.

#### Opakování naprogramovaných stop

- 1. Během přehrávání disku stiskněte tlačítko REPEAT. Objeví se ikona opakování.
- 2. Stiskněte tlačítko REPEAT pro výběr požadovaného režimu opakování.
	- Stopa: opakuje aktuální stopu
	- Všechno: opakuje všechny stopy na naprogramovaném seznamu.
	- Vypnuto (Žádné zobrazení): nepřehrává opakovaně.

#### Poznámka:

Pokud stisknete >>I jednou během přehrávání v režimu Repeat track, opakované přehrávání se zruší.

#### Vymazání stopy ze seznamu "Program"

- 1. Disk CD s videem: Stisknutím tlačítka PROGRAM v režimu zastavení vstupte do režimu pro úpravy programu Program Edit.
- 2. Tlačítkem ▶ se dostanete do naprogramovaného seznamu.
- 3. Použijte ▲ ▼ pro výběr stopy, kterou chcete vymazat ze seznamu Program list.
- 4. Stiskněte CLEAR. Postup opakujte pro vymazání dalších stop na seznamu.

#### Vymazani kompletniho seznamu Program List

- 1. Opakujte kroky 1 a 2 z návodu "vymazání stopy z naprogramovaného seznamu."
- 2. Použijte ▲ / ▼ pro výběr volby "Odstr. Vše", pak stiskněte ENTER. Vymažete celý naprogramovaný seznam.

#### Poznámka:

Programy se vymažou také při vyjmutí disků.

## Prohli?eni disku JPEG

Tento přehrávač DVD umožňuje prohlížet média Kodak PICURE CD <sup>a</sup> disky se soubory ve formatu JPEG.

1. Vložte disk a uzavřete mechaniku. Obrazovka televizoru zobrazí nabídku PHOTO.

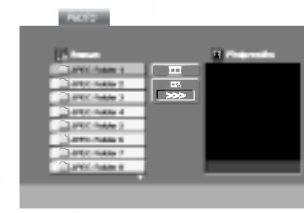

- 2. Tlačítky ▲ / ▼ zvolte adresář a stiskněte tlačítko ENTER. Zobrazí se seznam souborů v adresáři. Zobrazuje-li se seznam souborů a chcete-li zobrazit seznam adresářů, zvýrazněte tlačítky ▲ / ▼ dálkového ovládání symbol a stiskněte tlačítko ENTER.
- 3. Chcete-li prohlížet určitý soubor, tlačítky ▲ / ▼ tento soubor zvýrazněte a stiskněte tlačítko ENTER nebo PLAY.

Začiná prohlížení obrázku.

Při prohlížení souboru stisknutím tlačítka RETURN docílíte návratu do předchozí nabídky (nabídka PHOTO).

Pro přesun na další stranu stiskněte DISC MENU.

#### Promítání obrázků (JPEG

Tlačítky ▲ ▼ ◀ ▶ zvýrazněte položku ■ Slide Show a poté stiskněte tlačítko ENTER.

#### Tipy:

- · Pro rychlost střídání obrázků jsou k dispozici čtyři volby  $\blacksquare$  :>>> (Fast), >> (Normal) a > (Slow).
- V případě disku obsahujícího soubory MP3/WMA a JPEG můžete přepínat mezi MP3/WMA a JPEG. Po stisknutí tlačítka TITLE se v horní části nabídky zvýrazní nápis MUSIC nebo PHOTO.
- Po stisknutí tlačítka RETURN informace o souboru zmizí.

## Nehybný obraz (<mark>JPEG</mark>

- 1. V průběhu promítání obrázků stiskněte tlačítko PAUSE/STEP. Přehrávač se přepne do režimu dočasného pozastavení.
- 2. Střídání obrázků obnovíte stisknutím tlačítka PLAY nebo opětovným stisknutím tlačítka PAUSE/STEP.

### Přesun k jinému souboru <mark>IJPEG</mark>

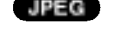

Přesun k jinému souboru<br>Při prohlížení obrázku jedním stisknutím tlačítka I<del>-</del> Při prohlížení obrázku jedním stisknutím tlačítka I<br>nebo ▶ I nebo kurzoru (◀ nebo ▶) zobrazíte obsah nebo ► nebo kurzoru (◀ nebo ►) zobrazíte obsah<br>předchozího nebo následujícího souboru.

## Lupa JPEG

Ke zvětšení obrázku lze použít lupu (viz stranu 34).

#### Pootočení obrázku

Stisknutím tlačítka ▲ / ▼ při prohlížení obrázku tento obrázek pootočíte ve směru, resp. proti směru hodinových ruček.

## Reprodukce hudby MP3/WMA současně s

## prohlížením obrázku (JPEG

Při přehrávání souborů MP3/WMA můžete zároveň prohlížet obrázky uložené na témže disku.

- 1. Vložte do přehrávače disk obsahující oba typy soubor?.
- 2. Stisknutím tlačítka TITLE zobrazte nabídku PHOTO.
- 3. Tlačítky  $\triangle$  /  $\nabla$  zobrazte obrazový soubor.
- 4. Tlačítkem  $\blacktriangleright$  /  $\nabla$  zvolte symbol  $\blacksquare$  a poté stiskněte tlačítko ENTER. Začne přehrávání, které bude pokračovat až do

stisknutí tlačítka STOP.

#### Tipy:

Pro poslech pouze vybrané hudby během sledování obrazu naprogramujte požadované skladby v menu "MUSIC" a pak pokračujte podle výše uvedeného postupu.

#### Tento přehrávač vyžaduje disky JPEG s splňující níže uvedené podmínky:

- V závislosti na počtu a velikosti souborů JPEG může načtení obsahu disku přehrávačem DVD trvat i delší dobu. Pokud se displej na obrazovce nezobrazí ani po několika minutách, je možné, že jsou některé soubory příliš veliké - snižte velikost souborů JPEG na méně než 2 miliónů pixelů, tj. 2760 x 2048 pixelů, a vypalte soubory na jiný disk.
- ? Celkový počet souborů a adresářů na disku by neměl dosáhnout hodnoty 650.
- Některé disky mohou být nekompatibilní kvůli odlišnému nahrávacímu formátu nebo kvůli technickému stavu média.
- · Ujistěte se, že všechny soubory kopírované na disk mají název doplněný příponou ".jpg".
- Mají-li některé soubory přípony ".jpe" nebo ".jpeg", změňte tyto přípony na ".jpg".
- ? Soubory bez přípony ".jpg" tento přehrávač DVD nepřehrává ani v případě, že je zobrazuje Windows Explorer.

## Nastavení reproduktorů systému 5.1

Tato kapitola obsahuje důležité informace, které vám usnadní nastavit přijímač DVD/CD.

#### Hangszóró-beállítások

Proveďte následující nastavení integrovaného dekodéru 5.1kanálového prostorového zvuku.

- 1. Stiskněte tlačítko SETUP (NASTAVENÍ). Zobrazí se nabidka Setup (Nastaveni).
- 2. Pomocí tlačítek ▲ / V vyberte položku AUDIO (ZVUK) a potom stisknutím tlačítka ▶ přejděte na druhou úroveň.
- 3. Pomocí tlačítek ▲ / ▼ vyberte položku Speaker Setup (Nastavení reproduktorů) a potom stisknutím tlačítka ▶ přejděte na třetí úroveň. Bude označena položka Select (Výběr).

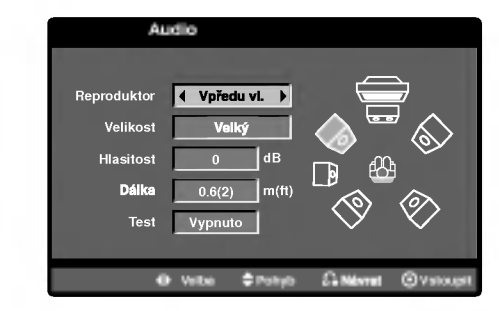

- 4. Stisknutím tlačítka ENTER se zobrazí nabídka 5.1 Speaker Setup (Nastavení reproduktorů systému 5.1).
- 5. Pomocí tlačítek < /> + vyberte požadovaný reproduktor.
- 6. Pomocí tlačítek  $\triangle$  /  $\nabla$  /  $\blacktriangleleft$  /  $\blacktriangleright$  upravte možnosti.
- 7. Tlačítka RETURN zapněte nabídku na obrazovce.

#### Speaker selection (Výběr reproduktoru)

Vyberte reproduktor, který chcete nastavit. (Přední reproduktory (levý), středový reproduktor, přední reproduktory (pravý), zadní reproduktory (pravý), zadní reproduktory (levý) nebo basový reproduktor)

#### Poznámka:

Určitá nastavení reproduktoru jsou zakázána licenční smlouvou Dolby Digital.

#### Size (velikost)

Typ reproduktorů je nastaven napevno a proto jej nelze měnit.

#### Volume (hlasitost)

Tlačítkem ◀ / ▶ seřídíte výstupní úroveň zvoleného reproduktoru (-6dB - +6dB).

#### Distance (Vzdalenost)

Pokud jste připojili reproduktory k přijímači DVD/CD, nastavení Distance (Vzdálenost) umožňuje informovat reproduktory o tom, jakou vzdalenost musi zvuk urazit do bodu poslechu. Toto nastavení umožňuje, aby zvuk ze všech reproduktorů dorazil k posluchači ve stejnou dobu.

Stisknutím tlačítka </br> />
upravte vzdálenost vybraného reproduktoru. [0,3(1)m(ft) - 6,0(20)m(ft)]

#### Test

Stisknutím tlačítka < /> /> vyzkoušejte signál jednotlivých reproduktorů. Upravte hlasitost tak, aby odpovídala hlasitosti testovacích signálů uložených v paměti systému.

Levý přední (L)  $\rightarrow$  Středový  $\rightarrow$  Pravý přední (R)  $\rightarrow$ Levý zadní (R)  $\rightarrow$  Pravý zadní (L)  $\rightarrow$  Basový.

## Přehrávání médií DVD ve formátu VR

Tento přístroj přehrává disky DVD-R/RW nahrané pomocí formátu DVD-Video, jež byly uzavřeny přehrávačem DVD.

- Tento přístroj přehrává disky DVD-RW nahrané pomoci formatu Video Recording (VR).
- 1. Vložte disk a uzavřete mechaniku. Na obrazovce televizoru se zobrazi nabidka DVD-VR.

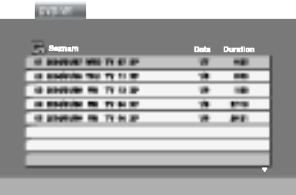

- 2. Stisknutím tlačítka ▲ / ▼ zvolte stopu a poté stisknutím tlačítka PLAY nebo ENTER spusťte přehrávání.
- 3. Stisknutím tlačítka TITLE přejděte na nabídku seznamu.

#### Poznámka:

- Tento přehrávač není schopen přehrávat neuzavřené disky DVD-R/RW.
- Některé disky DVD-VR opatřuje rekordér DVD daty CPRM. Přehrávač takováto média nepřehrává.

#### Co je "CPRM"?

CPRM je systém ochrany před kopírováním (s šifrovacím systémem), který umožňuje nahrávat pouze vysílané programy určené pouze pro jednorázové zkopírování ("copy once"). CPRM zajišťuje ochranu obsahu nahrávatelných médií.

Tento přehrávač funkci CPRM podporuje a to znamená, že sice můžete nahrávat vysílané programy určené pouze pro jednorázové zkopírování, avšak tyto nahrávky nebude nadále možné kopírovat. Nahrávky CPRM lze pořizovat pouze na disky DVD-RW formátované v režimu VR a lze je přehrávat pouze na přehrávačích, které systém CPRM podporuji.

#### Údržba a servis

Dříve než se obrátíte na servisní středisko, věnujte pozornost informacím uvedeným v této kapitole.

#### Manipulace se zařízením

#### Při expedici

?

Uschovejte prosím originální obal a obalový materiál. Chcete-li zařízení expedovat co nejbezpečněji, zabalte je původním způsobem do originálního obalu.

#### Udržování čistoty vnějších povrchů

- Nepoužívejte v blízkosti přístroje těkavé kapaliny, nap?. spej proti hmyzu.
- ? Neponechávejte v dlouhodobém kontaktu s povrchem zařízení pryžové, resp. umělohmotné předměty. V opačném případě může dojít k porušení povrchu.

#### Čištění zařízení

Pro čištění přehrávače používejte jemný suchý hadřík. Při výrazném znečištění povrchu použijte jemný hadřík mírně zvlhčený vodním roztokem jemného detergentu.

Nepoužívejte silná rozpouštědla, tj. alkohol, benzín či ředidlo. V opačném případě může dojít k poškození povrchu zařízení.

#### Údržba zařízení

Přehrávač DVD je jemným zařízením využívajícím špičkové technologie. Při znečištění nebo opotřebení může dojít ke snížení kvality obrazu.

V závislosti na provozních podmínkách vám doporučujeme provádět vždy po uplynutí 1000 hodin provozu pravidelnou prohlídku a údržbu.

Další informace vám poskytne nejbližší prodejce.

## Přehrávání disku s filmem ve formatu DivX

Použitím tohoto DVD přehrávače můžete přehrávat disky ve formátu DivX.

1. Vložte disk a zavřete přihrádku. Na TV obrazovce se objevi menu MOVIE.

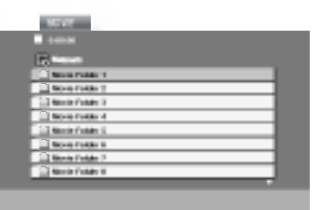

- 2. Stiskněte ▲ / ▼ pro výběr složky a pak stiskněte ENTER. Objeví se seznam souborů ve složce. Pokud jste v seznamu souborů a chcete se vrátit do seznamu Folder, použijte pro jejich zvýraznění tlačítka ▲ / ▼ na dálkovém ovládání a stiskněte ENTER.
- 3. Pokud chcete prohlížet určitý soubor, stiskněte pro jeho zvýraznění ▲ / ▼ a pak stiskněte ENTER nebo PLAY.
- 4. Pro ukončení stiskněte STOP.

#### Tipy:

- Pro přesun na další stranu stiskněte DISC MENU.
- · Na CD se soubory MP3/WMA, JPEG a MOVIE můžete přepínat mezi menu MUSIC, PHOTO a MOVIE. Stiskněte TITLE a slovo MUSIC, PHOTO a MOVIE na horni stran? menu se zvýrazní.

#### Kompatibilita disků DivX s tímto přehrávačem je omezena následovně:

- · Dostupná velikost rozlišení souboru DivX je pod 720x576 (ŠxV) body.
- Název souboru titulků DivX je k dispozici v 56 znacích.
- · Pokud není možné kód vyjádřit v souboru DivX, může se zobrazit na displeji jako značka " \_ ".
- Pokud je počet snímků obrazovky vyšší než 30 za 1 sekundu, může tento přístroj fungovat normálně.
- Pokud není video a audio struktura zaznamenaného souboru prokládaná, je na výstupu buď video nebo audio.
- · Pokud je soubor zaznamenán s GMC, zařízení podporuje pouze 1-bodovou zaznamovou úroveň. \* GMC?

GMC je zkratka pro Global Motion Compensation. Je to kódovací nástroj specifikovaný v normě MPEG4. Některé kodery MPEG4 jako DivX nebo Xvid maji tuto volbu. Existují různé úrovně kódování GMC, obyčejně nazývané 1-bodové, 2-bodové, 3-bodové kódování GMC.

#### Přehrávatelné soubory DivX

 $\bullet$  ".avi ", ".mpg ", ".mpeg "

#### Přehrávatelné formáty kodeků

 $\bullet$  "DIVX3.xx ", "DIVX4.xx ", "DIVX5.xx ", "XVID ", "MP43 ", "3IVX ".

#### Přehrávatelné audio formáty

- "AC3 ", "DTS ", "PCM ", "MP3 ", "WMA ", ? Vzorkovaci frekvence: mezi 8 - 48 kHz (MP3), mezi 32 - 48kHz (WMA)
	- · Rychlost přenosu: mezi 8 320kbps (MP3), 32 - 192kbps (WMA)

 $^{(42)}$ 

## Doplňkové informace - videorekordé

## Displej na obrazovce

Máte možnost snadno zobrazit na obrazovce televizoru přesný čas či počítadlo pásky, délku převinuté pásky, den, měsíc, rok, den v týdnu, programový kanál, rychlost pásky a provozní režim videorekordéru. Probíhá-li nahrávání, tyto informace se videokazetu nenahraji.

- 1. Informace zobrazte stisknutím tlačítka CLK/CNT. Opakovaným tisknutím tlačítka CLK/CNT listujete volbami displeje. Počitadlo pásky a délka převinuté pásky se zobrazují, pokud je vložena videokazeta.
- 2. Po třech sekundách se větší část plochy displeje na obrazovce vyprázdní a na obrazovce zůstane pouze čas nebo počitadlo pásky a délka převinuté pásky. Opětovným stisknutím tlačítka CLK/CNT z obrazovky televizoru odstraníte i tyto údaje.

## Zastavení počitadlem pásky

Po stisknutí tlačítka CLK/CNT displej na přístroji místo času zobrazuje digitální počitadlo pásky.Digitální počitadlo pásky udává relativní polohu nahrávek na videokazetě.

- 1. Stiskněte tlačítko CLK/CNT. Stisknutím tlačítka CLEAR počitadlo vynulujte. Stiskněte tlačítko PLAY nebo spusťte nahrávání. Počitadlo bude zobrazovat momentální dobu přehrávání v hodinách, minutách a sekundách.
- 2. Po ukončení přehrávání nebo nahrávání stiskněte tlačítko STOP Stiskněte tlačítko BACKWARD.

Videokazeta se převine zpět a po dosažení hodnoty počitadla 0:00:00 se automaticky zastaví.

## Autodiagnostika

Tato funkce informuje o potížích projevujících se ve videorekordéru. Chybová hlášení se zobrazují na obrazovce televizoru.

- 1. Stiskněte tlačítko i.
	- Tlačítkem < nebo > zvolte položku Dr. Stiskněte tlačítko OK.

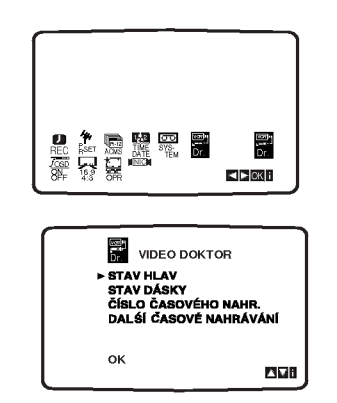

- 2. Pomocí tlačítka ▲ nebo ▼ zkontrolujte problém. STAV HLAV
	- **PROSÍM VYČISTIT:** Vyčistěte hlavy videa.
	- **STAV DÁSKY**
	- **· NELZE NAHRÁVAT:** Vložte videokazetu s ochranným výstupkem.
	- ČÍSLO ČÁSOVÉHO NAH<mark>R.</mark><br>● 2
		- Udává počet záznamů časovače.
	- DALSÍ ČÁSOVÉ NAHRÁVÁNÍ
	- PR-01 26 10:00~11:00 SP
		- Udává současný stav nahrávání s časovačem.
- 3. Stiskněte tlačítko i.

**Obsluha** 

## Zvukovy system Hi-Fi Stereo

Videorekordér nahrává a reprodukuje stereofonní zvuk kvality Hi-Fi. Dále je vybaven stereofonním digitálním zvukovým dekodérem NICAM. Tato součást umožňuje provádět nahrávání a přehrávání několika odlišnými metodami. Videokazety nahrané na Vašem videorekordéru budou mít běžnou monofonní zvukovou stopu a dvě stereofonní zvukové stopy VHS Hi-Fi. Tyto stereofonní stopy umožňují pořizovat zvukové stereofonní nahrávky ve kvalitě Hi-Fi nebo nahrávat dvojjazyčné programy z televizniho vysilani, stereofonniho audiosystému, z disku s videozáznamem nebo z jiného videorekordéru podporujícího normu Hi-Fi.

Digitální zvukový dekodér NICAM zabudovaný ve videorekordéru Vám umožní zakoušet přednosti vysílání doplněného zvukem NICAM a dále poslech stereofonního, dvojjazyčného a monofonního zvuku. Daný typ přijímaného nebo nahraného zvuku se krátce zobrazí na obrazovce televizoru: STEREO NICAM

Zvuk je automaticky nahráván do zvukových stop videokazety Hi-Fi stereo a mono.

BIL NICAM Oba zvukové kanály budou nahrávány do stereofonních zvukových stop Hi-Fi. Primární jazykový kanál (levý) se nahraje do monofonní zvukové stopy videokazety.<br>MONO

Zvuk se nahrává neodděleně do zvukových stop Hi-Fi a na do monofonní zvukové stopy videokazety.

- Opakovaně tiskněte tlačítko AUDIO, dokud se nezobrazí požadovaný zvukový režim.
- 3. Možnosti jsou: STEREO, LEFT, RIGHT a MONO. Při přehrávání BIL NICAM je primární jazyk přiváděn do levého kanálu a sekundární kanál je<br>odebírán z pravého kanálu, je-li zvukový výstup nastaven na STEREO. Je-li nastaveno MONO, je primární jazyk odebírán z obou kanálů. Mějte na zřeteli, že při nastavování sledování stopy může dojít k přepnutí stereofonního zvuku Hi-Fi na MONO.

## Podpora širokoúhlé obrazovky 16:9

Videorekordér může nahrávat a přehrávat záznamy videorokordor maže namavat a promavat zaznamy<br>širokoúhlého formátu (16:9). Podmínkou úspěšného nahrávání širokoúhlého programu je správný typ signálu vysílaného televizní stanicí.

1. Zapněte videorekordér. Stiskněte tlačítko i. Stisknutím tlačítka < nebo > zvolte 16:9/4:3. Stiskněte tlačítko OK.

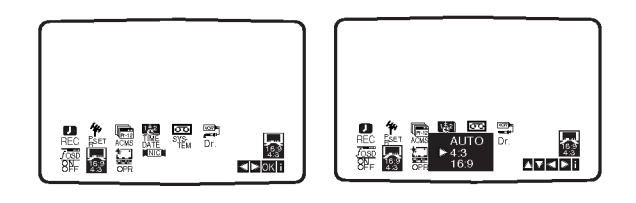

2. Opakovaným tisknutím tlačítka ▲ nebo ▼ zvolte: AUTO, 4:3 nebo 16:9 AUTO:

Automaticky přehrává širokoúhlé programy jako širokoúhlé a běžné programy jako běžné. 4:3

Pouze pro přehrávání a nahrávání programů běžného formátu (4:3). 16:9:

Pouze pro přehrávání a nahrávání programů širokoúhlého formátu (16:9).

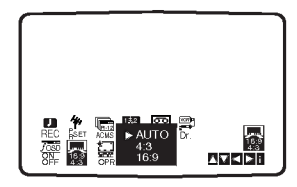

3. Stisknutím tlačítka i odstraníte nabídky z obrazovky televizoru.

Chcete-li přehrávat širokoúhlý program, musíte videorekordér připojit k televizoru kabelem SCART.

 $\binom{44}{4}$ 

## Přídavné funkce

## Paměť posledního nastavení<br> **ENDEX ENDEX CONTRACTOR**

Přehrávač si pamatuje poslední přehrávanou scénu posledního přehrávaného disku. Nastavení zůstává v .<br>paměti i po vyjmutí disku z přehrávače a po vypnut přehrávače. Vložíte-li disk, jehož nastavení je uloženo v paměti, automaticky je nalezena poslední pozice na disku.

#### Poznámka:

Přehrávač si nebude pamatovat nastavení disku, pokud vypnete přehrávač, aniž byste spustili přehrávání disku.

#### Spořič obrazovky

Pokud necháte přehrávač DVD zastavený po dobu pěti minut, na obrazovce se objeví spořič obrazovky.

#### Nastavení režimu přehrávání videozáznamu

- Při přehrávání některých disků může docházet k blikár obrazu nebo k jeho rušení přímými čárami a pruhy. To znamená, že svislé prokládání se neshoduje s diskem. V takovém případě může být dosaženo zvýšení kvality obrazu změnou režimu přehrávání videozáznamu.
- Chcete-li změnit režim přehrávání videozáznamu, stiskněte a přidržte na 3 sekundy v stisknuté v průběhu přehrávání tlačítko DISPLEJ. Zvolí se nový .<br>režim přehrávání videozáznamu a obrazovka zobrazí jeho číslo. Ověřte, zda došlo ke zvýšení kvality reprodukovaného obrazu. Pokud ne, opakujte uvedený postup až do dosažení zlepšení kvality reprodukovaného obrazu.
- · Pořadí přepínání režimů přehrávání videozáznamu:  $MODE1 \rightarrow MODE2 \rightarrow MODE3 \rightarrow MODE1$
- Vypnete-li napájení, zapne se standardní režin přehrávání videozáznamu (MODE 1).

#### Podrobný popis režimů přehrávání videozáznamu

MODE1: Zdrojový materiál na disku DVD s videozáznamer (film nebo jiný videozáznam) je posuzován dle informací ulo?enych na disku.

MODE2: Vhodný pro přehrávání filmů či videozáznamů pořízených metodou Progressive Scan. ponzonych motodod i rogrodone oddini<br>MODE3: Vhodný pro přehrávání videozáznamu s poměrn pomalymi pohyby v obrazu.

#### Poznámka:

Nastavení režimu přehrávání videozáznamu se uplatňuje pouze v případě, že je nastavena hodnota položk Progressive Scan nastavovaci nabidky "Zapnuto".

## Kopirovani <sup>z</sup> DVD na videokazetu

Tato jednotka umožňuje kopírovat obsah DVD na VHS pásku pouhým stiskem tlačítka REC/ITR.

#### Poznámka

- · Ujistěte se zda je volba "Progressive Scan" (postupné skénování) v nabídce seřízení nastavená na "Off" (vypnuto).
- · Pokud je DVD, které chcete kopírovat, chráněno proti kopírování, disk možná nepůjde zkopírovat.

#### 1. Vložte disk.

Do DVD mechaniky vložte disk, který chcete zkopírovat a zavřete mechaniku.

2. Vložte VHS kazetu. Vložte prázdnou VHS kazetu do mechaniky videorekordéru.

#### 3. Zkopirujte DVD disk na VHS kazetu Stiskněte tlačítko REC/ITR.

- · DVD se přepne do módu přehrávání, videorekordér do módu nahrávání.
- Pokud se objevi menu DVD disku, budete pravděpodobně muset stisknout tlačítko Play ručně a tím spustit nahrávání.

#### Poznámka

Před stisknutím tlačítka REC/ITR zkontrolujte, zda se kombinovaný přijímač DVD/VCR nachází v režimu DVD.

#### 4. Zastavení nahrávání

Jakmile dojde k ukončení přehrávání DVD, stiskněte STOP pro ukončení kopírování.<br>• Na konci filmu DVD musíte zastavit nahrávání

ručně, jinak jednotka může přehrávat film znovu a znovu jej také nahrávat.

## Nahrávání z jiného video přehrávače

Tento video přehrávač umožňuje nahrávat z externího zdroje, např. z jiného video přehrávače nebo kamkorderu.

#### Poznámka

V následujícím popisu je tento videorekordér určen pro nahrávání a je označen jako videorekordér B. Druhý videorekordér či videopřehrávač je určen pro přehrávání a je označen jako videorekordér A.

- 1. Videorekordér A by měl být připojený do SCART konektoru na zadním panelu Vaší jednotky nebo do AV zdířky na čelním panelu jednotky.
- 2. Nahranou kazetu vložte do videorekordéru A a čistou kazetu do videorekordéru B.
- 3. Tisknutím tlačítka AV zobrazte konektor, jehož prostřednictvím chcete nahrávat (VCR B).

AV 1 pro nahrávání ze zásuvky EURO AV1 SCART na zadním panelu přístroje. AV 2 pro nahrávání ze zásuvky EURO AV2 SCART na zadním panelu přístroje. AV 3 pro nahrávání ze zásuvek VIDEO IN a AUDIO IN (vlevo/vpravo) na čelním panelu přístroje.

- 4. Nahrávání spustíte stiskem REC/ITR na videorekordéru B a zároveň stiskem PLAY na videorekordéru A.
- 5. Pokud chcete ukončit kopírování, stiskněte STOP na obou videorekorderech.

.<br>46

## Ukládání stanic do paměti

Do paměti přístroje můžete přednastavit až 50 stanic FM a AM. Před ladění nezapomeňte ztlumit hlasitost.

1. Na dálkovém ovládání nebo na přední straně panelu stiskněte FM/AM, dokud se na displeji a TV obrazovce neobjeví frekvenční pásmo.

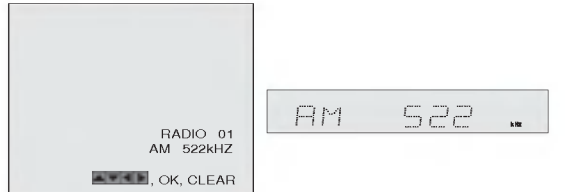

2. Na dálkovém ovládání stiskněte ▲/▼ a nastavte příslušný rádio kanál.

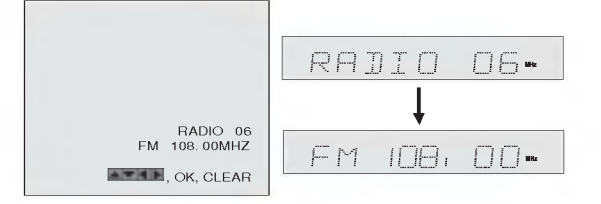

- 3. Na dálkovém ovládání nebo na přední straně panelu stiskněte FM/AM a nastavte požadované vlnové pásmo.
- 4. Stiskněte a držte ▼ PRESET ▲ na předním panelu nebo < a → na dálkovém ovládání po dobu <sup>1</sup> nebo 2 sekund a stanice se automaticky vyhleda.

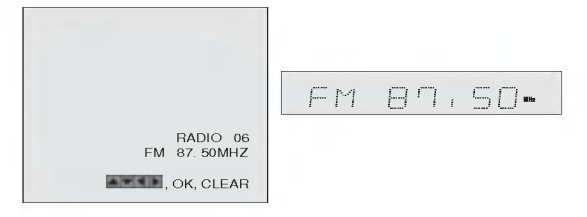

5. Na dálkovém ovládání stiskněte MEMORY.

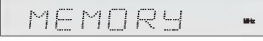

6. Pro uložení dalších stanic opakujte krok  $2 - 5$ .

## Poslech rádia

Nejprve uložte rozhlasové stanice do paměti DVD+Hi-Fi VCR (viz. "Ukládání stanic do paměti" vlevo).

- 1. Na dálkovém ovládání nebo na přední straně panelu stiskněte FM/AM, dokud se na displeji nebo TV obrazovce neobjeví frekvenční pásmo. Naladí se poslední přijatá stanice.
- 2. Na dálkovém ovládání stiskněte opakovaně ▲/▼ a nastavte příslušnou stanici. Každým stiskem tlačítka přístroj přepne na jednu přednastavenou stanici.
- 3. Otáčením VOLUME na přední straně panelu nebo opakovaným stiskem + nebo - na dálkovém ovládání nastavte hlasitost.

## Vymazání uložené stanice

1. Na dálkovém ovládání nebo na přední straně panelu stiskněte FM/AM, dokud se na displeji a TV obrazovce neobjeví frekvenční pásmo.

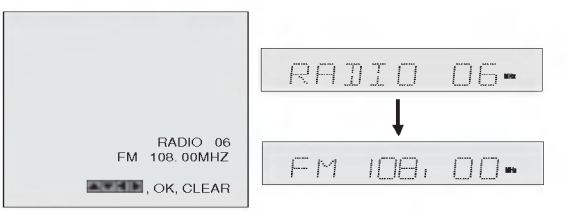

- Obsluha
- 2. Na dálkovém ovládání stiskněte ▲▼ a nastavte požadovanou rozhlasovou stanici.

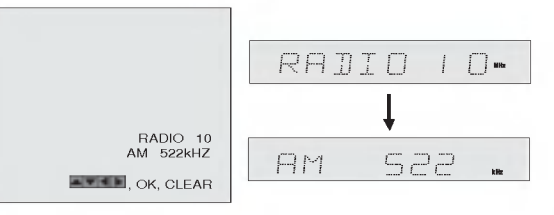

3. Pro vymazání uložené stanice stiskněte CLEAR na dálkovém ovládání.

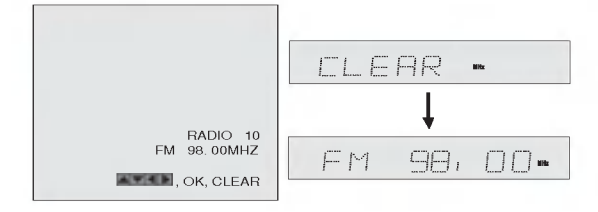

#### Poznámka

· Funkci CLEAR nelze použít, pokud je v přístroj v režimu nahrávání nebo pozastaveného nahrávání.

#### Ruční ladění stanic

- 1. Na dálkovém ovládání nebo na přední straně panelu stiskněte FM/AM, dokud se na displeji a TV obrazovce neobjeví frekvenční pásmo.
- 2. Na předním panelu nebo na dálkovém ovládání stiskněte FM/AM a zvolte požadované pásmo.
- 3. Stiskem ▼ PRESET ▲ na přední straně panelu nebo stiskem < a → na dálkovém ovládání zvolte požadovanou stanici.

#### Automatické ladění stanice

Stiskněte a držte ▼ PRESET ▲ na předním panelu nebo ◀ a ▶ na dálkovém ovládání po dobu 1 nebo 2 sekund a stanice se automaticky vyhleda.

#### Poznámka

48

Vyhledavani se nemusi zastavit na stanici s velmi slabým signálem.

#### MUTE (ztišení)

#### Stisknutím tlačítka MUTE ztišíte přístroj.

Funkci ztišení můžete využít např. při telefonování, na displeji se objevi indikator MUTING a MUTE.

#### Funkce RDS

Tato jednotka je vybavena systémem RDS (Radio Data System), který do rozhlasového přijímače přenáší široké spektrum informací. V současnosti se používá v mnoha zemích. RDS je systém pro přenos volacích znaků stanic, síťových informací, popisů programů stanic, zpráv z hudební oblasti a přesného času.

#### Ladění RDS

Pokud FM stanice je naladěna a obsahuje data RDS, p?istroj zobrazi volaci znak stanice a na displeji se zobrazí RDS indikátor, případně i RDS indikátor programu služeb (PS).

#### RDS displej

RDS systém je kromě volacího znaku stanice, který se objeví jakmile je stanice naladěna, schopný přenášet i široký výběr informací.

Při běžném fungování RDS se na displeji objeví název rozhlasové stanice. Název lze vyvolat stiskem tlačítka RDS na dálkovém ovládání.

#### Poznámka

Pokud RDS program slu?eb (PS) neni vysilan, na displeji se objeví zpráva PS NONE.

## Příloha

## Kódy jazyků

Příslušný číselný kód vložte do položek počátečních nastavení Zvukový disk, Diskový podtitul, Diskový menu

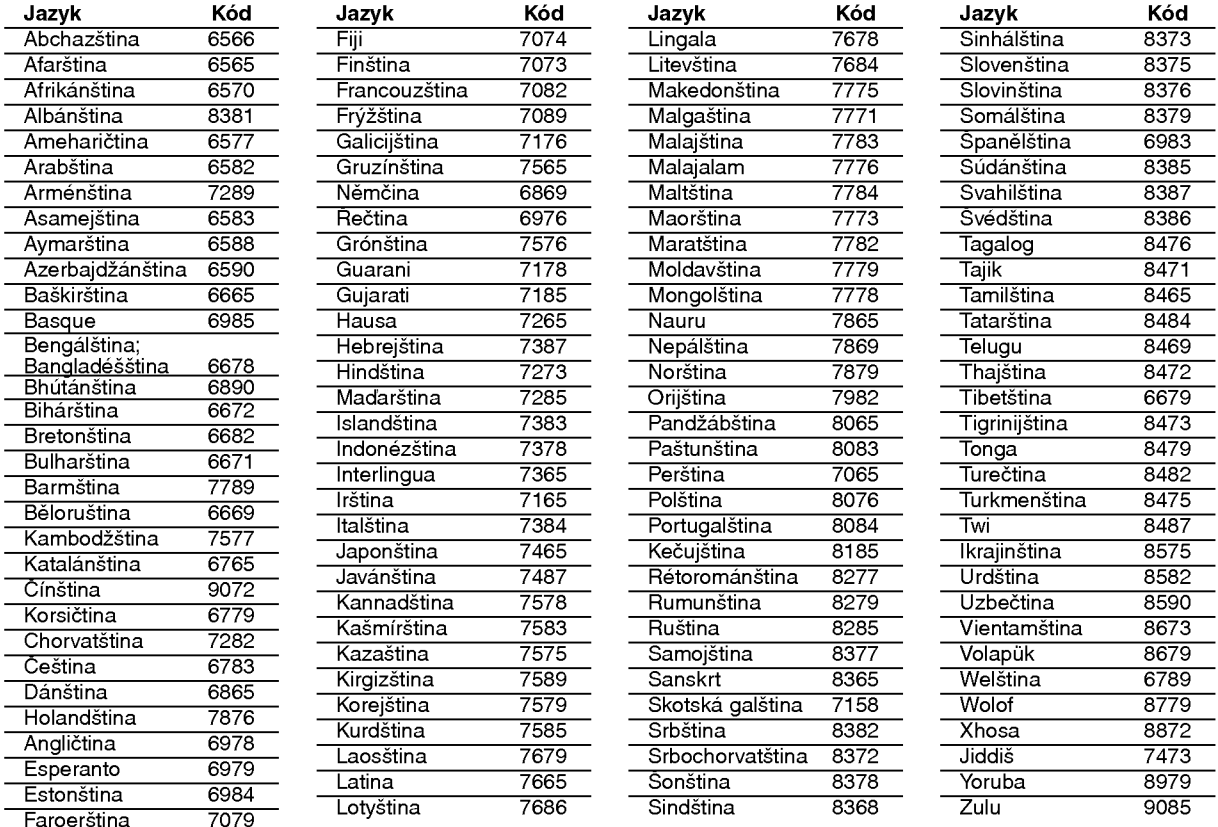

## Seznam regionálních kódů

Tento seznam použijte při zadávání vaší země.

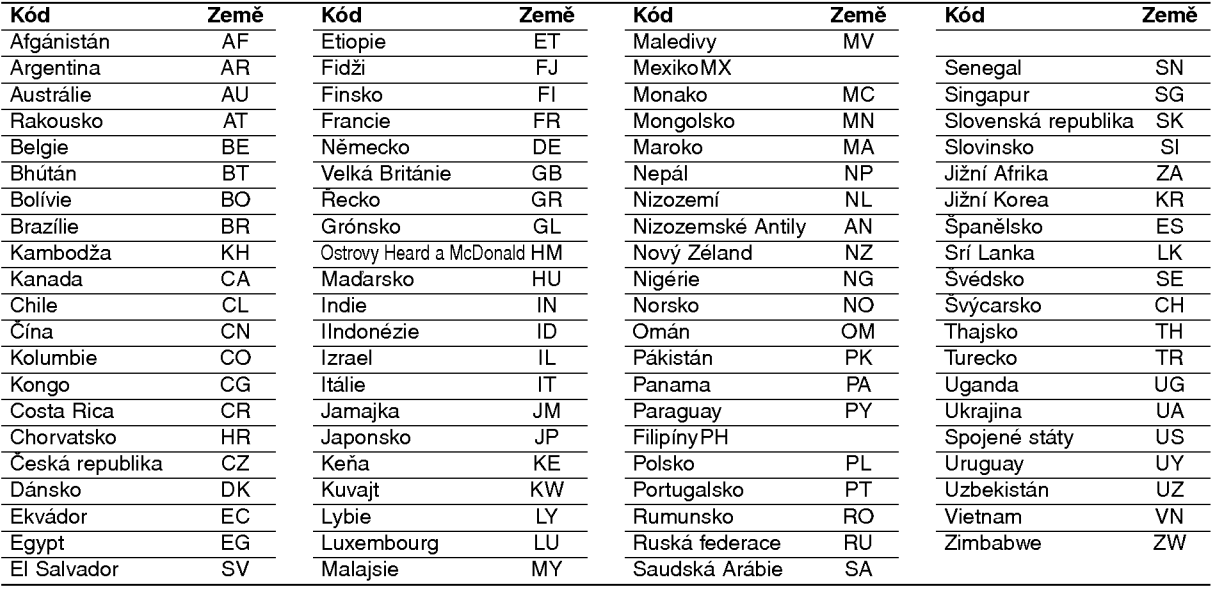

# Příloha

 $\circledcirc$ 

Než zkontaktujete servisní středisko, zkuste projít následující tabulku možných příčin vašeho problému.

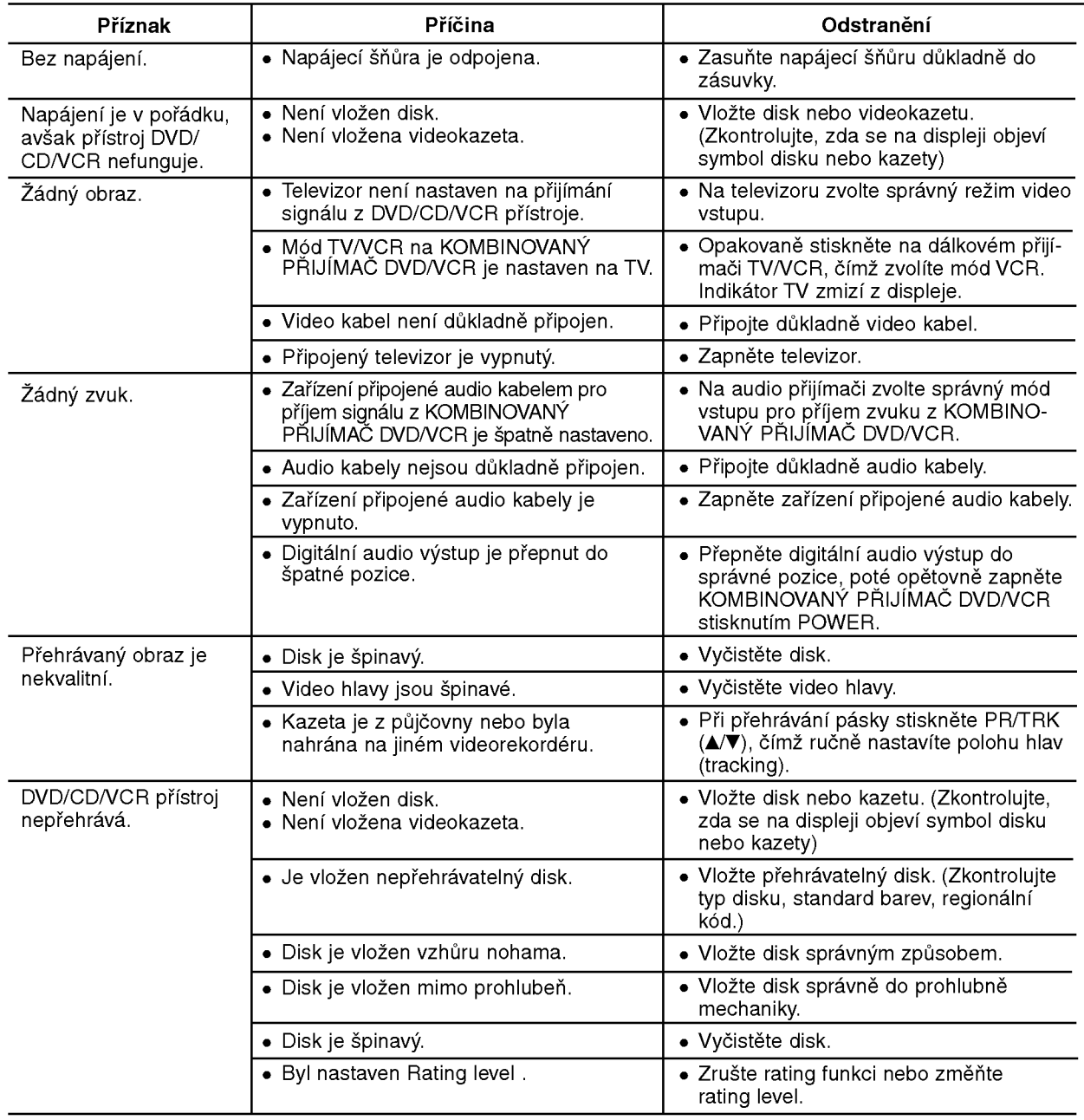

#### Čištění hlavy videa

50

Kdykoliv dojde k vložení nebo vyjmutí videokazety z videorekordéru, hlava videorekordéru se automaticky očistí. To znamená, že žádné další čištění hlav by nemělo být zapotřebí.

Prach, který se na hlavě videorekordéru během delší doby zachytí, však může zhoršit kvalitu obrazu přehrávaného záznamu. Vysoce kvalitní videokazety normálně žádný prach na hlavu videorekordéru nenanášejí, staré nebo poškozené kazety však mohou.

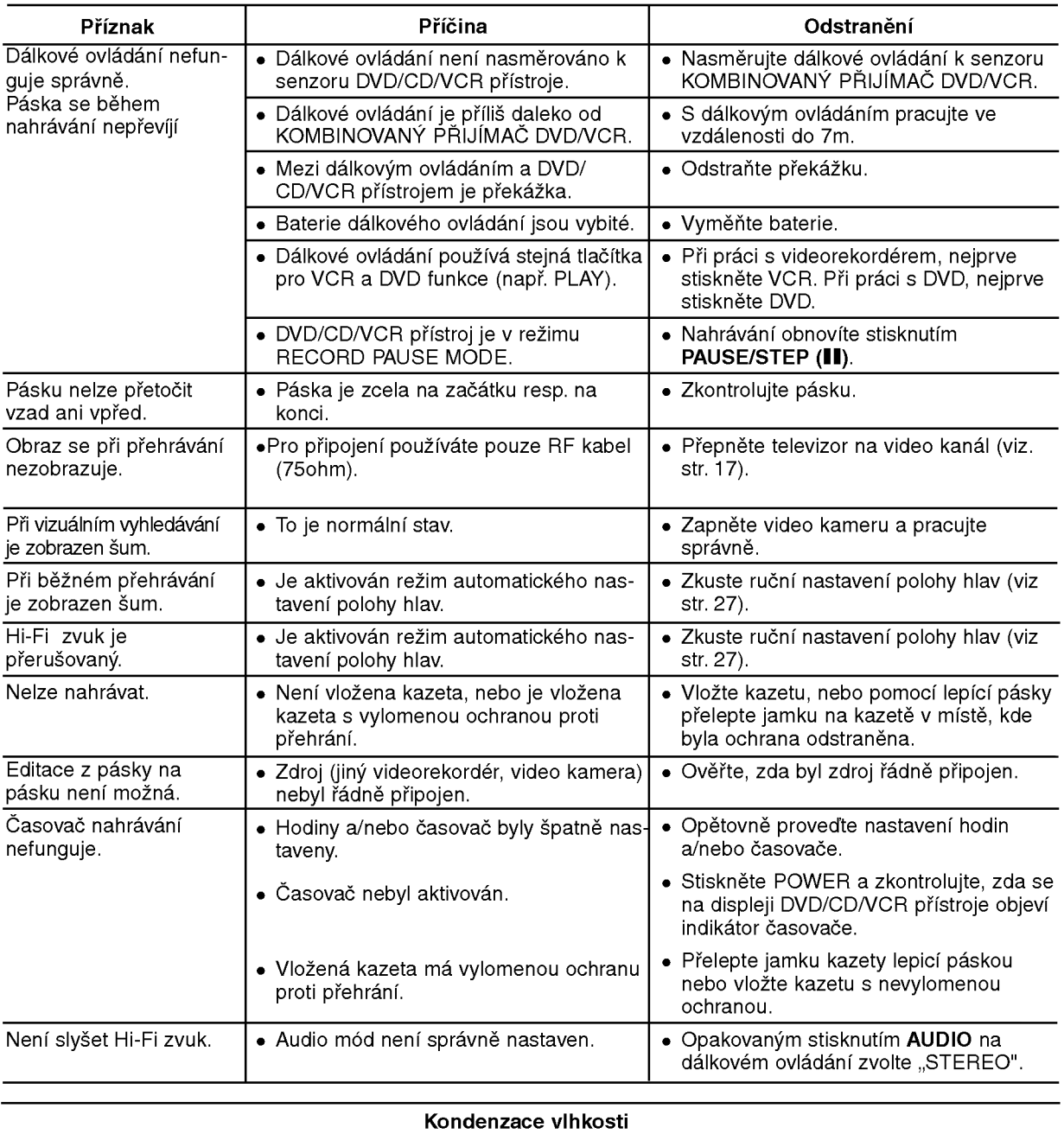

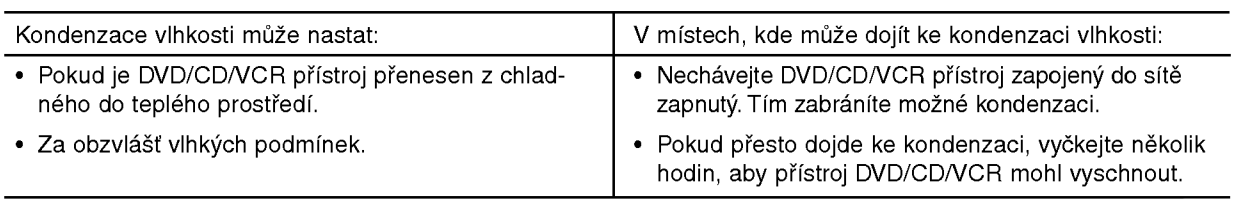

# Příloha

#### Základní údaje

Příkon Viz typový štíte Hmotnost (přibližně) 5.8 kg Pracovní teplota 5°C až 40°C Hodiny 24hodinový režim Pracovní vlhkost 5% až 90%

#### Oddil DVD

Standard barev **PAL/NTSC** 

Harmonické zkreslení mezi než 1.0% Výstupy

#### Oddil VCR

Nahrávací formát **PAL/MESECAM** RF OUT K

Doba převíjení media a brazeta E-180)

#### Oddíl rádia Ladicí rozsah

#### Oddíl zesilovače

52

Síťové požadavky v viz typový štíte Rozměry (přibližně) 430 X 81 X 360 mm (š x v x h)

Laser **Laser** Polovodičový laser, vlnová délka 650 nm Frekvenční rozsah DVD (PCM 96kHz): 8 Hz až 44 kHz DVD (PCM 48kHz): 8 Hz až 20 kHz CD: 8 Hz až 20 kHz Odstup signál-šum vice než 65 dB (pouze pro konektory ANALOG OUT). Dynamický rozsah Více než 60dB (DVD, CD)

S-VIDEO OUT (Y) 1.0V (p-p), 75ohm, neg.syn., mini DIN 4-pin x 1 (C) 0.3V (p-p), 75ohm

Systém hlav **6 hlavy s hel.** snímacím azimutem. Televizní systém **Barevný** systém PAL /SECAM

RF modulátor **National Component CHF** 26-68 (nastavitelné) Rychlost pásky **PAL/MESECAM; 23.39 mm/s (SP), 16.69 mm/s (LP)** NTSC (pouze přehrávání); 35.35 mm/s (SP), 16.67mm/s (LP), 11.12 mm/s (EP) Maximální nahrávací doba SP: 4h (kazeta E-240), LP: 8h (kazeta E-240) Úroveň vstupu v vedece v vedece VIDEO: 1.0 V (p-p), 75 ohm, nevyvážený AUDIO: -6.0 dBm, >10 kohm (SCART) -6.0 dBm, >47 kohm (RCA) Úroveň výstupu v vedece v vystupu v video: 1.0 V (p-p), 75 ohm, nevyvážený Odstup signál-šum vice než 43 dB AUDIO: Více než 72 dB (Hi-Fi) Více než 42 dB (mono) Dynamický rozsah Mathematický rozsah AUDIO: Více než 85 dB

FM: 87.5 - 108.0 MHz AM: 522 - 1611 kHz Mezifrekvence **FM: 10.7 MHz** AM: 450 kHz

Stereo mód 60W + 60W (8 ohm při 1kHz, THD 10%) Surround mód<br>
Přední: 60W + 60W (THD 10%) Středový: 60W Surround:  $60W + 60W$  (8 ohm při 1Khz, THD 10%) Subwoofer: 120W (4 ohm při 30Hz, THD 10%)

#### Technické údaje

#### Reproduktory

Satelitni (LHS-CX440T) Typ2dvoustup?ove <sup>2</sup> reproduktory Impedance 8  $\Omega$ Kmitočet Akustickppp tlak 85 dB/W (1m) Jmenovitppp příkon 60W Maximální příkon 120W Obrysové rozměry (ŠxVxH) 115 x 198 x 125 mm  $\check{\text{C}}$ istá hmotnost 0.9 kg

## Satelitni (LHS-CX440T) Impedance 8  $\Omega$

Kmitočet Akustickppp tlak 85 dB/W (1m) Jmenovitppp příkon 60W Maximální příkon 120W Obrysové rozměry (ŠxVxH) 193 x 119 x 125 mm  $\check{\text{C}}$ istá hmotnost 0.9 kg

Pasivni Subwoofer (LHS-CX440W) Impedance  $4\Omega$ Kmitočet Akustickppp tlak 83 dB/W (1m) Jmenovitppp příkon 120W Maximální příkon 240W Obrysové rozměry (ŠxVxH) 195 x 379 x 419 mm Čistá hmotnost 6.6 kg

150 - 20,000 Hz Iyp<br>
Impedance 8Ω<br>
Kmitočet 8Ω<br>
Kmitočet 150 - 20,000 Hz<br>
Akustickppp tlak 85 dB/W (1m)<br>
Jmenovitppp příkon 60W<br>
Maximální příkon 120W<br>
Obrysové rozměry (ŠxVxH) 115 x 198 x 125 mm<br>
Čistá hmotnost 0.9 kg<br>
Satelitní (LHS-CX

150 - 20,000 Hz Typedance<br>
Typedance<br>
Hakustickppp tlak<br>
Maximální příkon 60W<br>
Maximální příkon 60W<br>
Maximální příkon 120W<br>
Obrysové rozměry (ŠxVxH) 193 x 119 x 125 mm<br>
Čistá hmotnost 0.9 kg<br>
Pasivní Subwoofer (LHS-CX440W)<br>
Typ 1 dvoustu

40 - 1,500 Hz

#### Standardní příslušenství

AM/FM anténa, Kabely reproduktorů x 6, Kabely Scart x 1, Dálkové ovládáníl x 1, Baterie (AAA) x 2

• Vyhrazujeme si právo provádět změny konstrukce a technických údajů bez předchozího upozornění.

"DTS" a "DTS Digital Surround" jsou obchodní známky společnosti Digital Theater Systems, Inc.